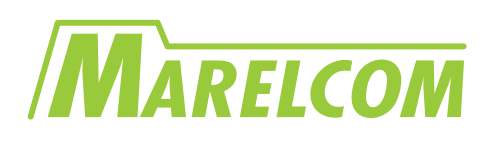

# **Specifications for LCD module**

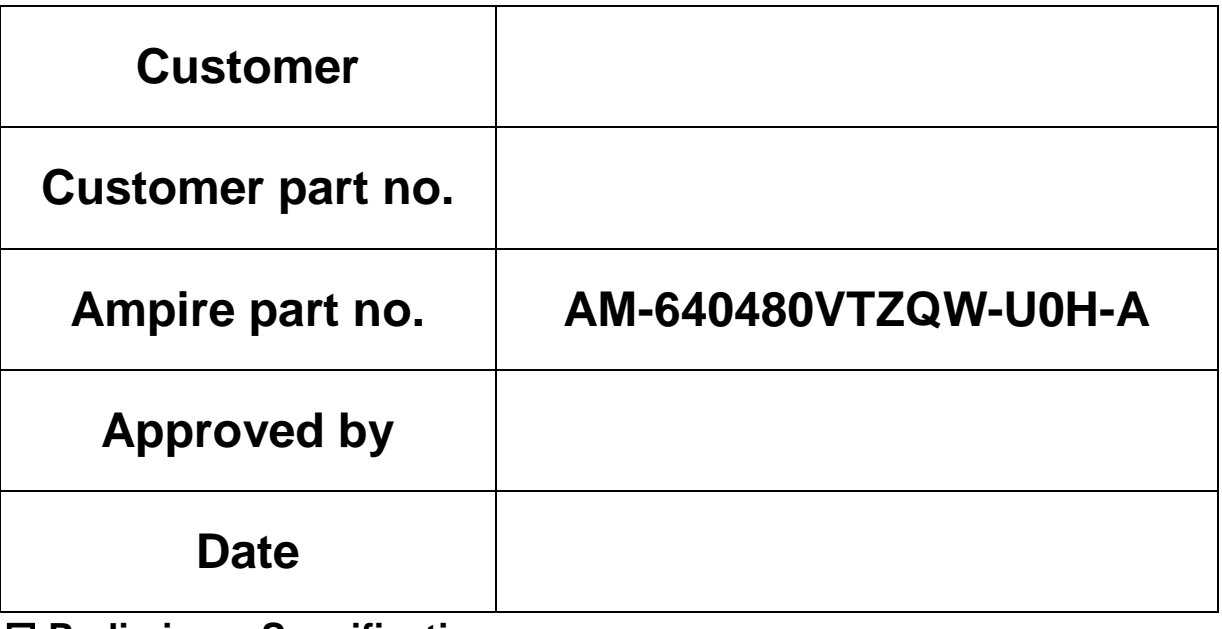

 **Preliminary Specification Formal Specification**

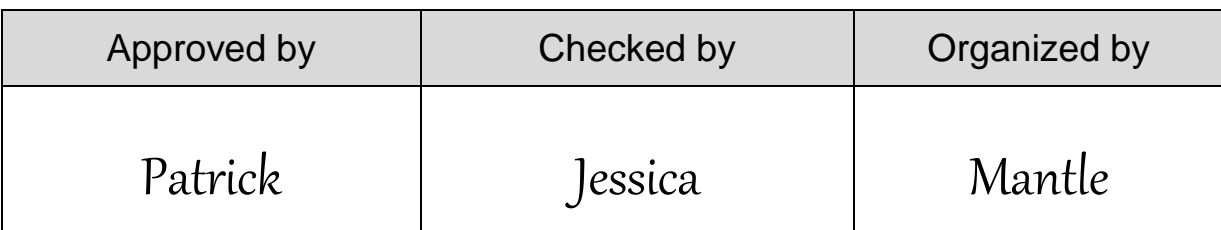

\*This specification is subject to change without notice.

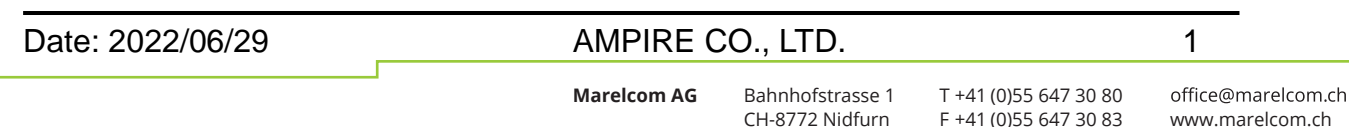

F +41 (0)55 647 30 83 www.marelcom.ch

# **RECORD OF REVISION**

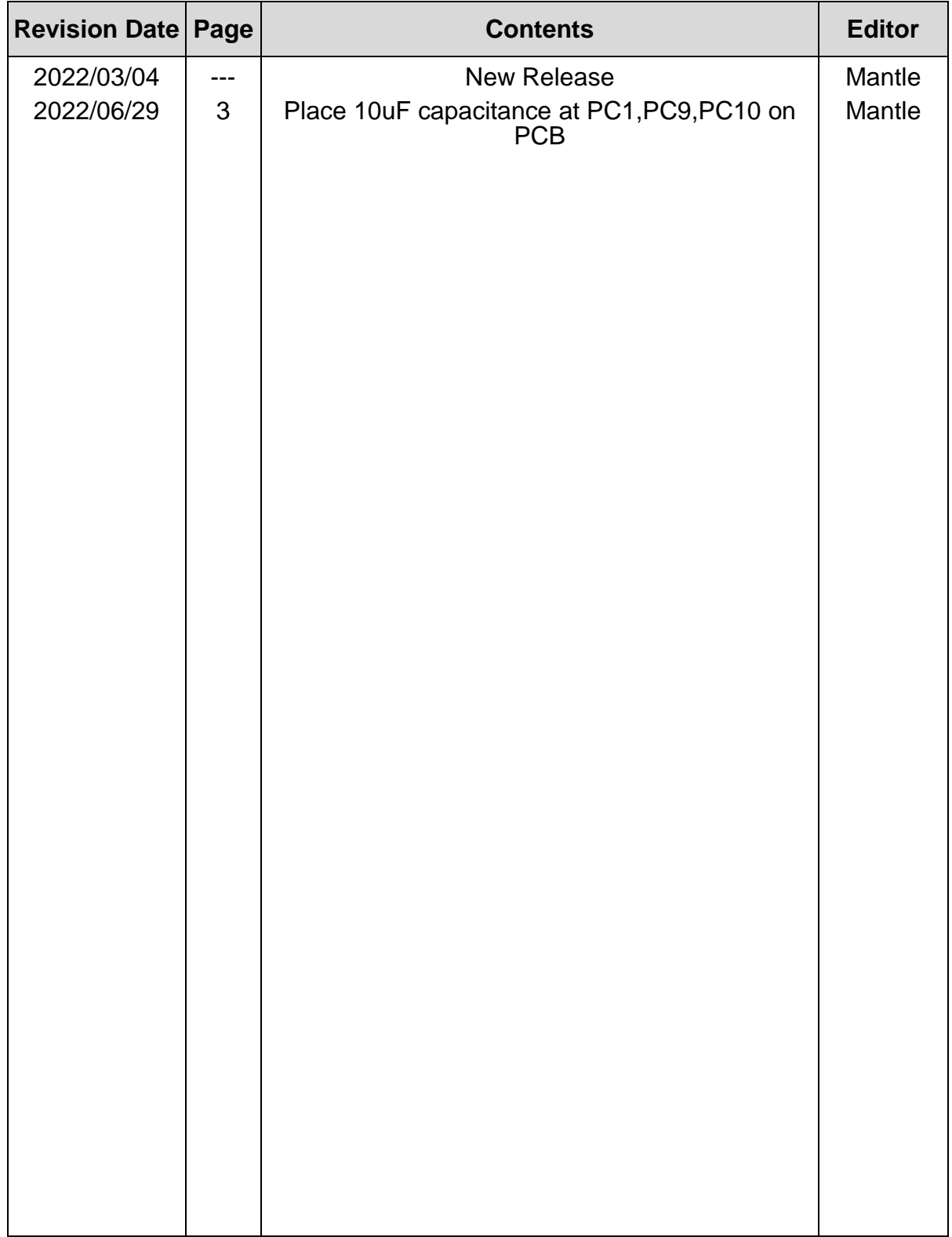

#### **1.** *1B***Features**

5.7 inch Amorphous-TFT-LCD (Thin Film Transistor Liquid Crystal Display) module. This TFT LCD has a 5.7 (4:3) inch diagonally measured active display area with 640x480 (640 horizontal by 480 vertical pixels) resolution. This module is composed of a 5.7" TFT-LCD panel and backlight unit.

The TFT LCD module is a complete HMI module. It is able to handle the TFT panel by UART (Universal Asynchronous Receiver/Transmitter) interface.

The user can easy use/control the TFT Panel by commands, high speed ASCI IC and rich function (Text support, draw pixel, draw Line, draw Arc, draw Rectangle) design will make the user's product success.

- (1) Construction: a-Si TFT-LCD with driving system, White LED Backlight.
- (2) LCD type : IPS
- (3) Number of the Colors : 262K colors (R,G,B 6bit digital each)
- (4) Interface: UART
- (5) LCD Power Supply Voltage: 12V single power input, built-in power supply circuit.
- (6) New Power IC BD9G401.
- (7) Place 10uF capacitance at PC1,PC9,PC10 on PCB.

# **2. Physical Specifications**

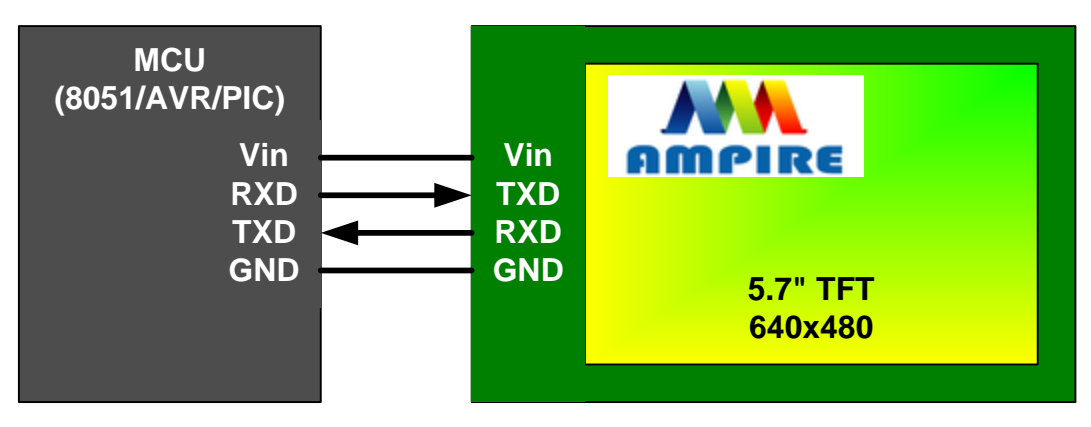

Any MCU which is with UART interface can control the TFT module.

# **3. Physical Specifications**

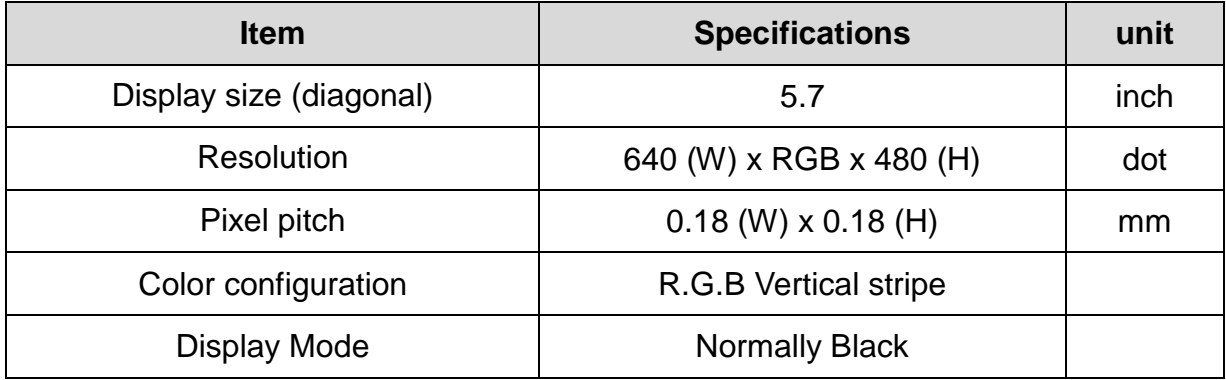

# **4. Electrical Specification**

#### **4.1 Electrical Absolute Max. Ratings**

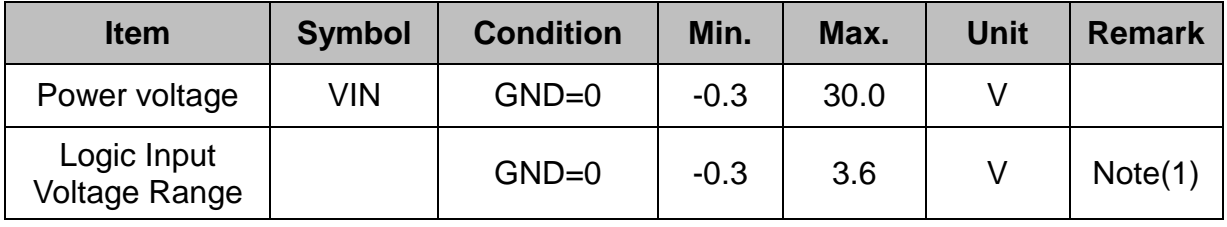

Note(1) TXD, RXD

#### **4.2 Environmental Absolute Maximum Ratings**

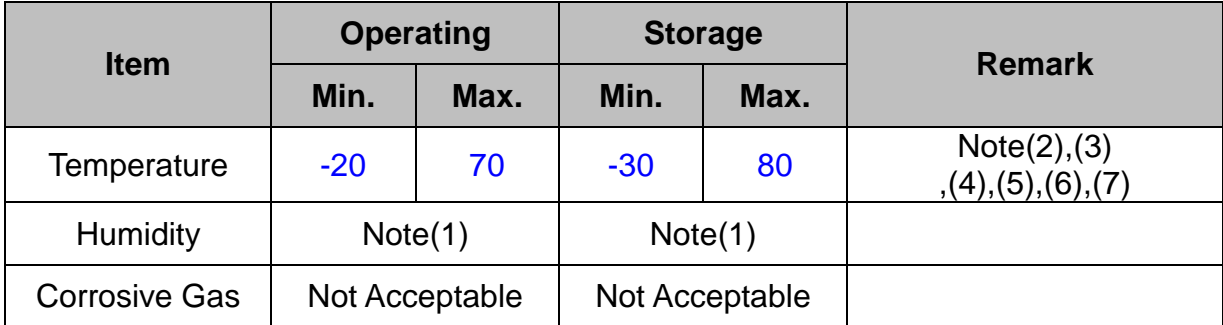

Note(1) Ambient temperature Temp. <= 40℃ : 90% RH max

Note(2) For storage condition Ta at -30 $\degree$ C < 240h, at 80 $\degree$ C < 240h

Note(3) For operating condition Ta at -20 $\degree$ C < 100h, at 70 $\degree$ C < 240h

- Note(4) Background color changes slightly depending on ambient temperature. This phenomenon is reversible.
- Note(5) The response time will be slower at low temperature.
- Note(6) Only operation is guaranteed at operating temperature. Contrast, response time, another display quality are evaluated at +25℃
- Note(7) When LCM panel is operated over 60℃ ( center of the panel surface temperature), the IAK of the LED back-light should be adjusted to 105 mA
- Note(8) This is center of the panel surface temperature, not ambient temperature. Note(9) At 25℃

#### **4.3 DC Electrical Characteristic**

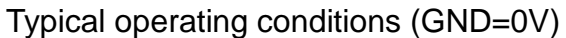

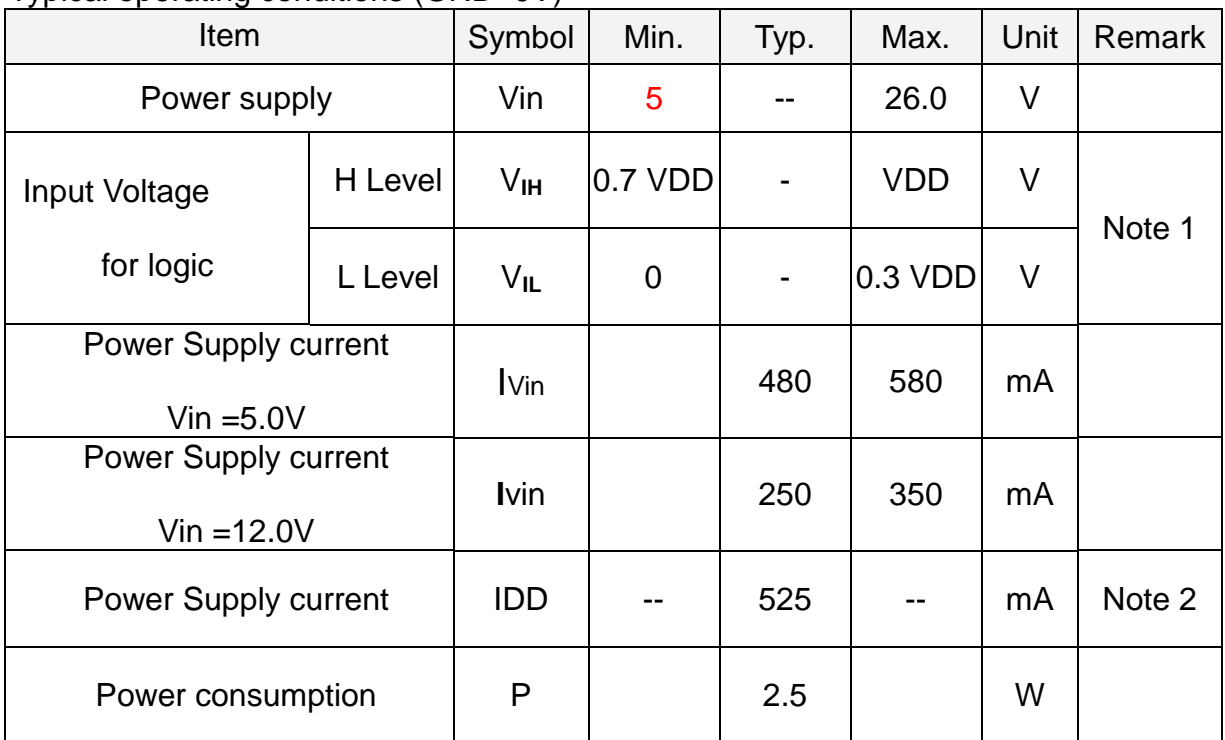

Note1:RXD0,TXD0,RXD1,TXD1.

Note2: The internal power circuit will transfer the Vin to VDD=+3.3V for the module power, LED Backlight turn ON.

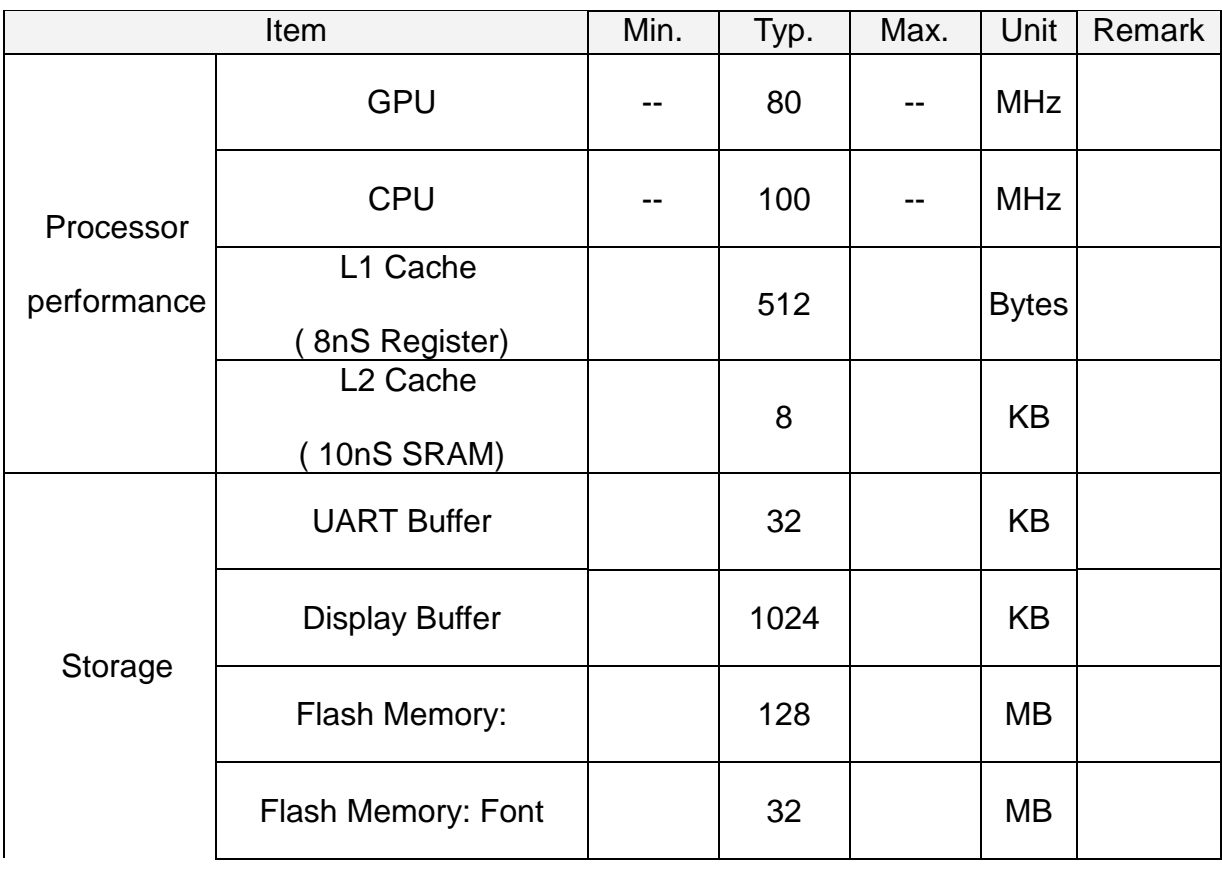

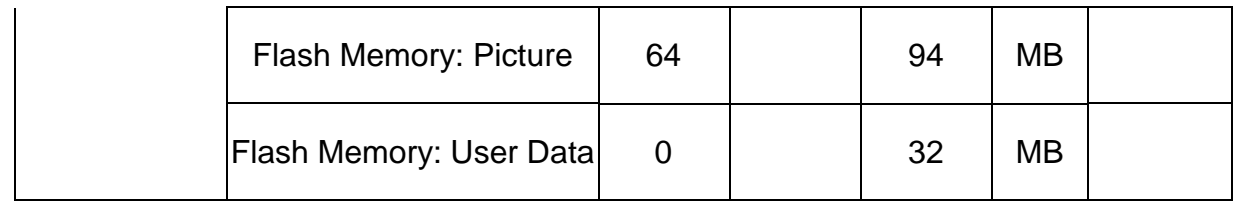

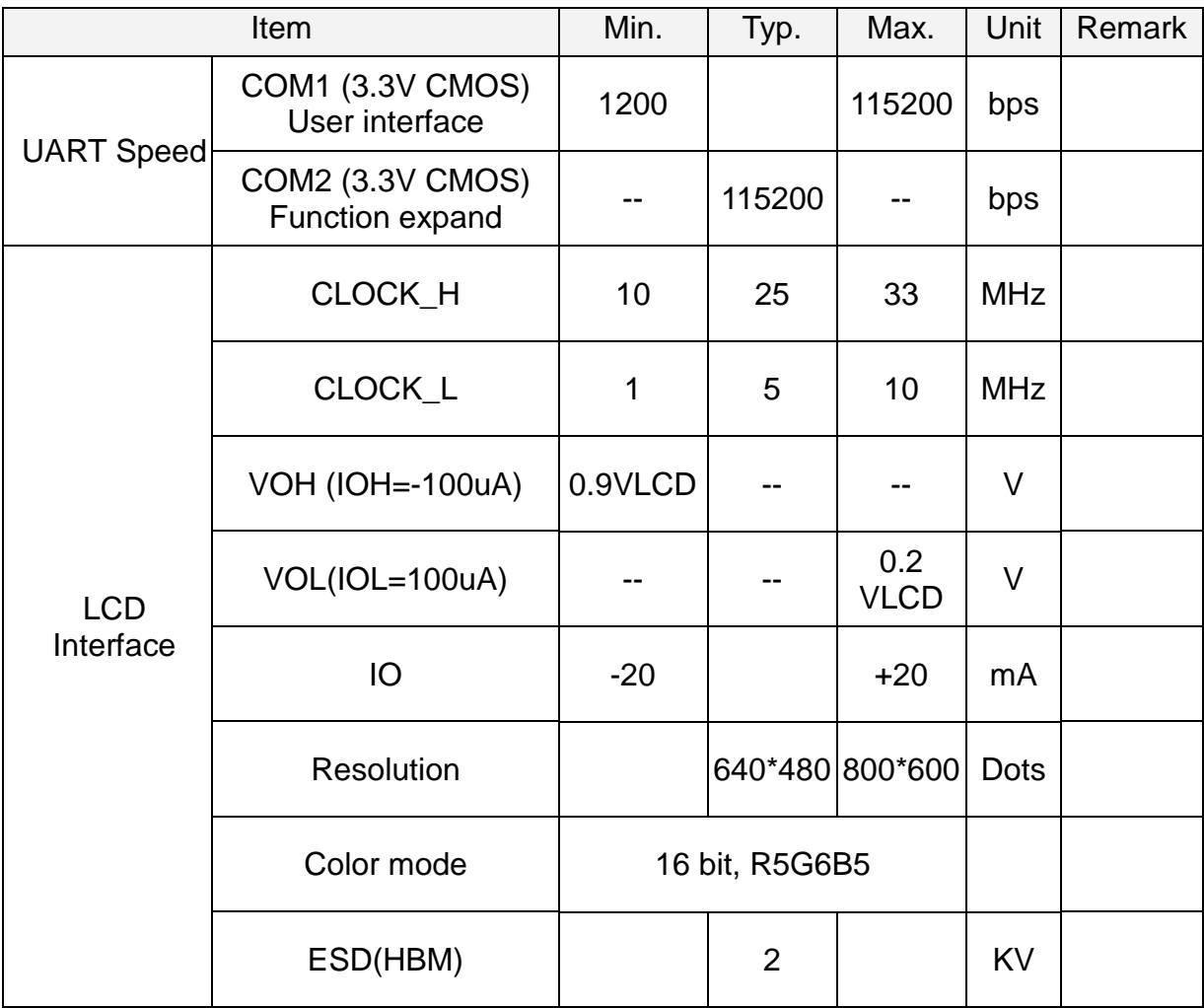

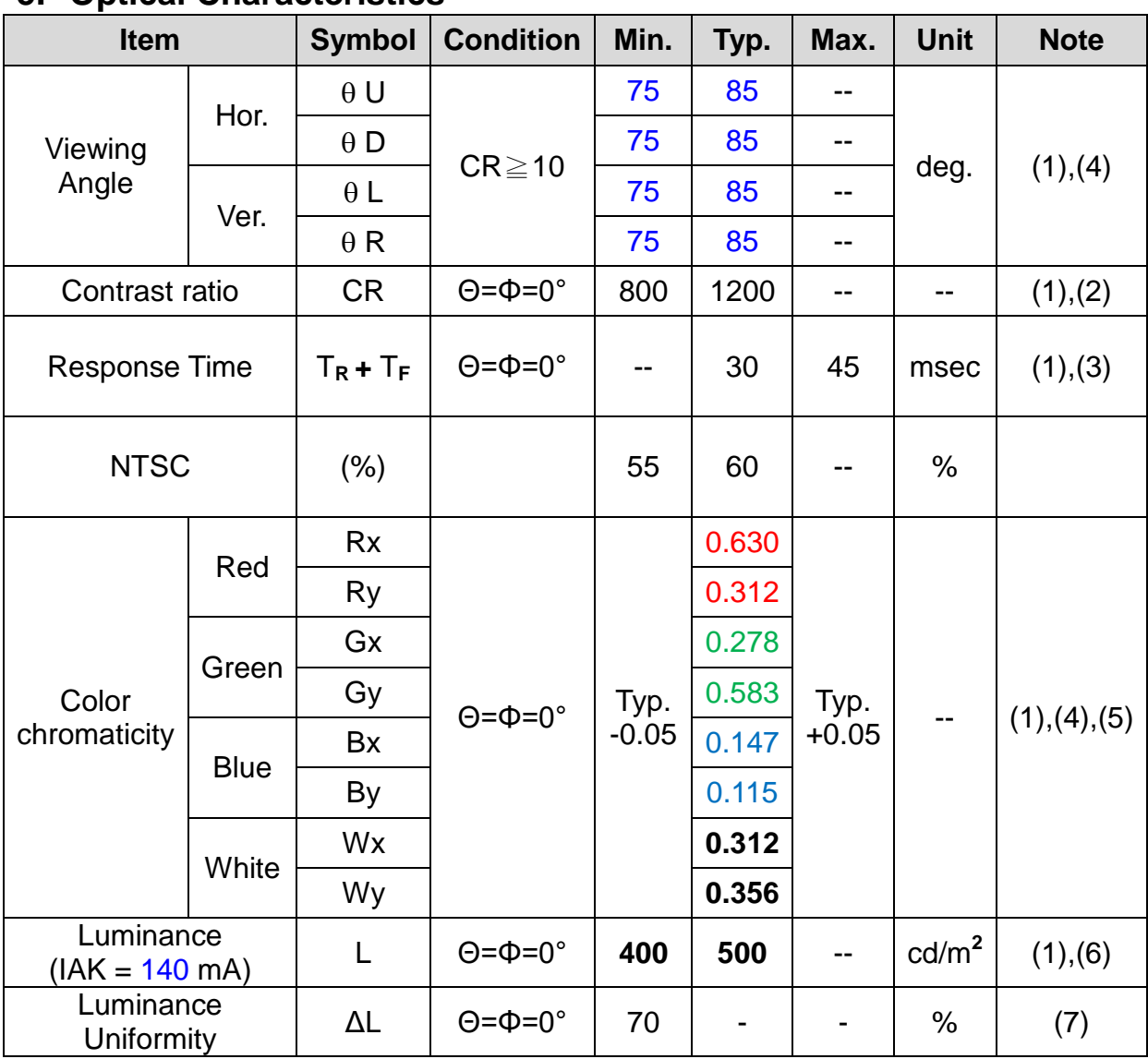

# **5. Optical Characteristics**

#### **Measuring Condition**

Ta=25°C. To be measured on the center area of panel after 10 minutes operation. LED Back-light IAK=140 mA.

- Measuring surrounding: Dark room
- Ambient temperature:25±2℃
- 15min. Warm-up time.

Note(1) Definition of Viewing Angle

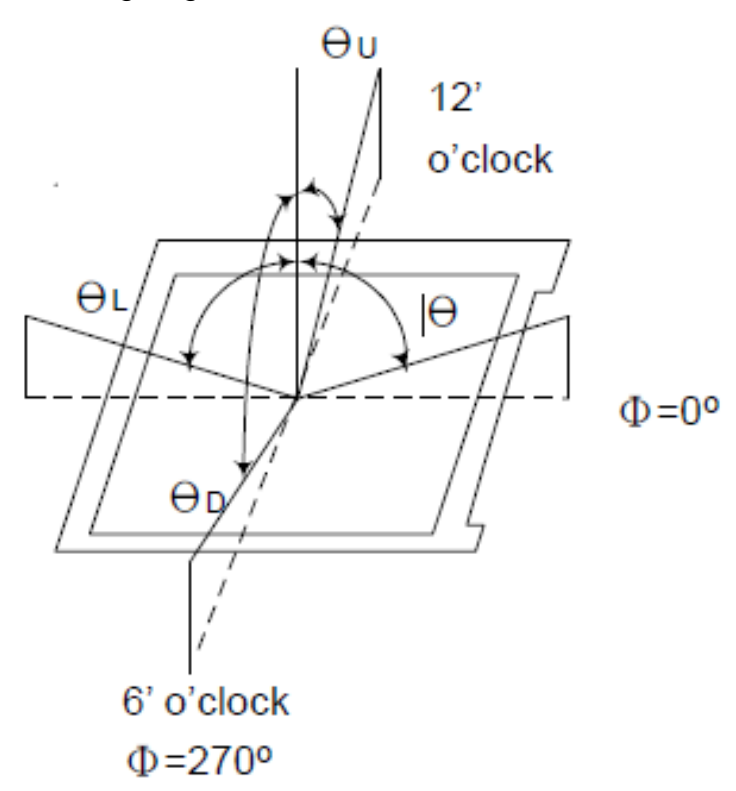

Note(2) Definition of Contrast Ratio (CR) :

Contrast ratio is calculated with the following formula.

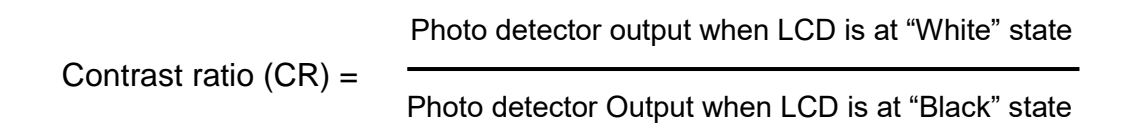

Note(3) Definition of Response Time : Sum of TR and TF

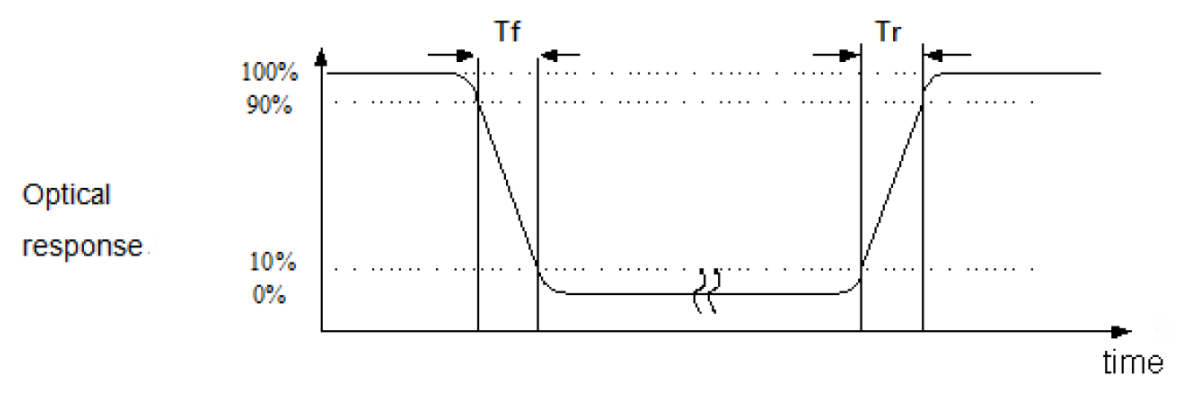

Note(4) Definition of optical measurement setup

The optical characteristics should be measured in dark room. After 30 minutes operation, the optical properties are measured at the center point of the LCD screen. (Response time is measured by Photo detector TOPCON BM-7, other items are measured by BM-5A/Field of view: 1° / Height: 500mm.)

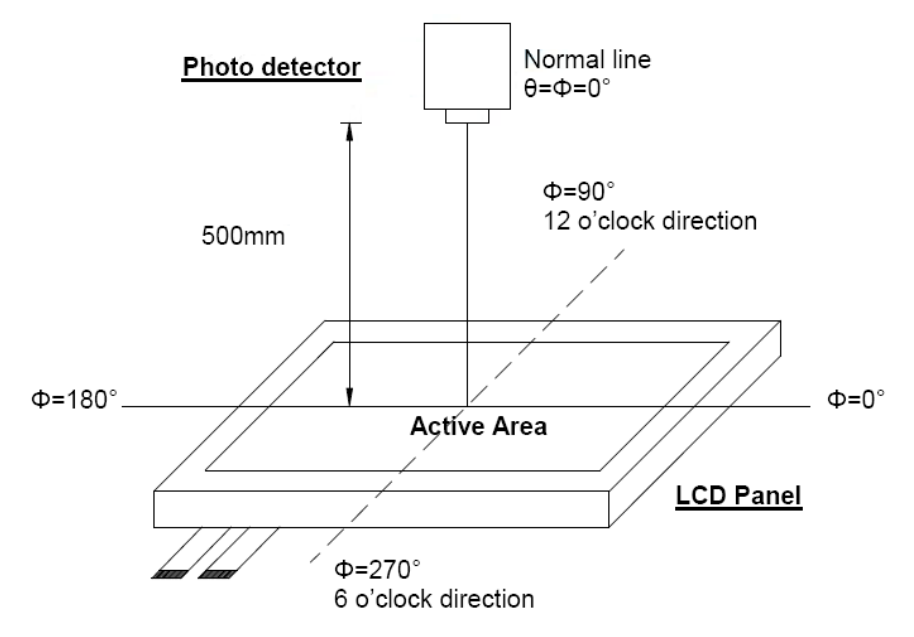

- Note(5) Definition of color chromaticity (CIE1931) Color coordinated measured at center point of LCD. All input terminals LCD panel must be ground when measuring the center area of the panel.
- Note(6) Luminance is measured at point 5 of the display.

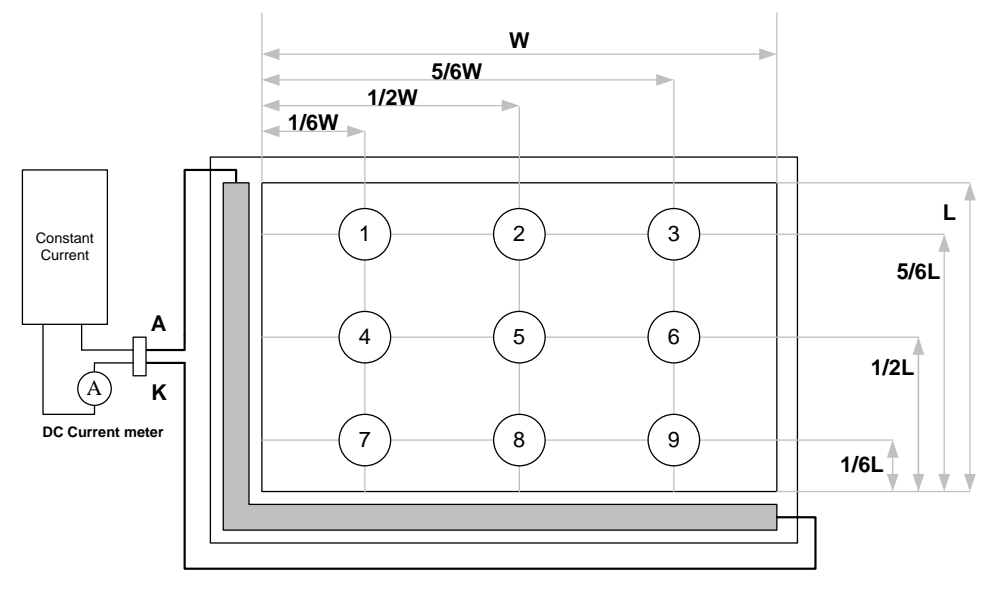

Note(7) Definition of Luminance Uniformity

Active area is divided into 9 measuring areas (Refer to bellow figure). Every measuring point is placed at the center of each measuring area.

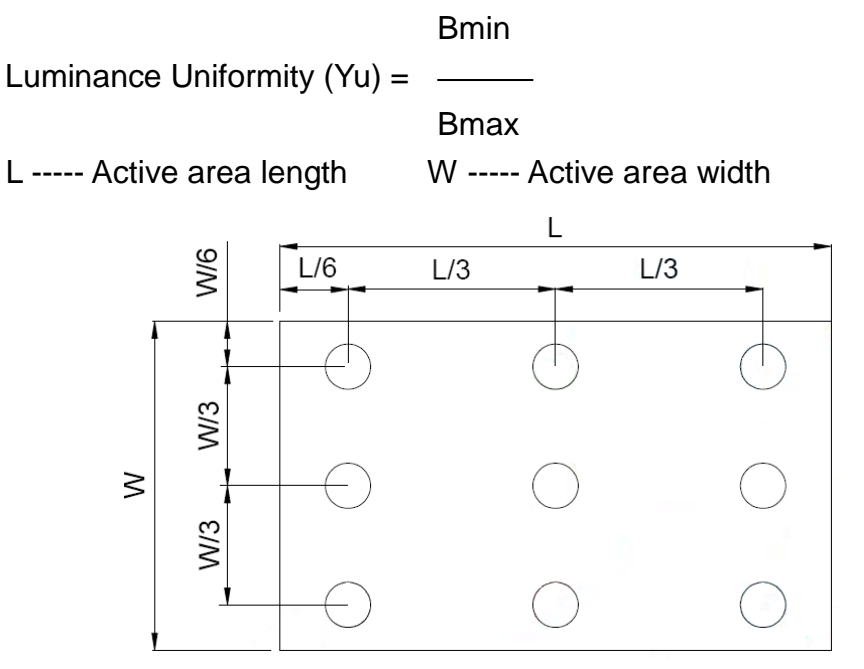

Bmax: The measured maximum luminance of all measurement position. Bmin: The measured minimum luminance of all measurement position.

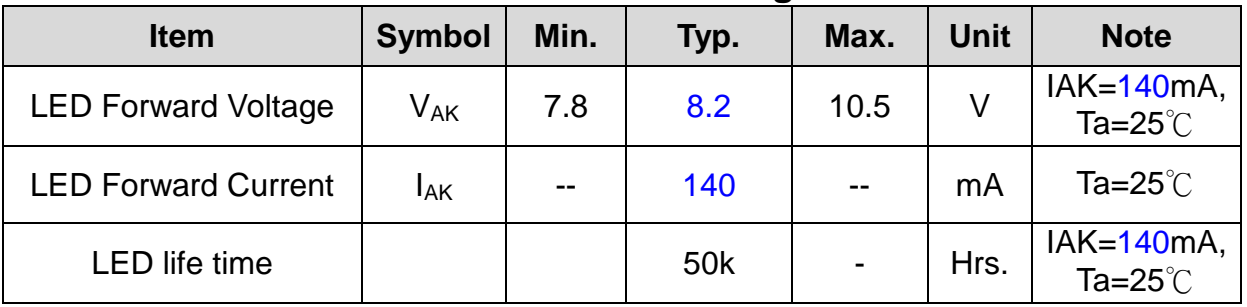

#### **6. Electrical Characteristics of LED Backlight**

Note(1) Ta means ambient temperature of TFT-LCD module.

Note(2) If the module is driven by high current or at high ambient temperature & humidity condition. The operating life will be reduced.

- Note(3) The constant current source is needed for LED back-light driving.
- Note(4) Operating life means brightness goes down to 50% minimum brightness. LED life time is estimated data. Ta=25℃
- Note(5) The structure of LED B/L shows as below.

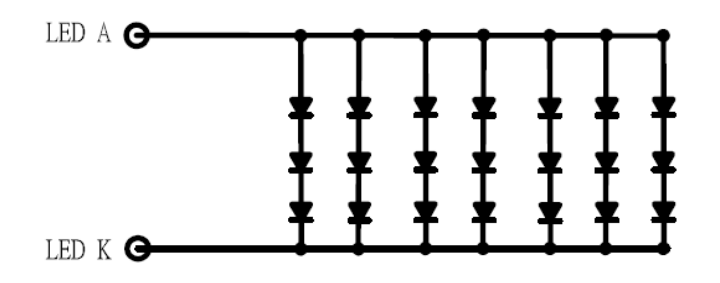

Note(6) When LCM is operated over 60℃ ambient temperature, the IAK of the LED backlight should be adjusted to 105 mA max

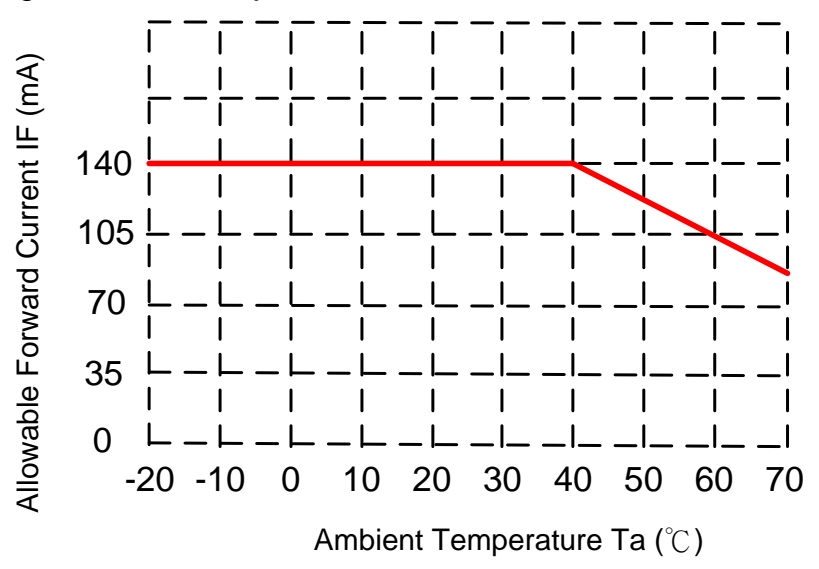

#### **7. Block Diagram**

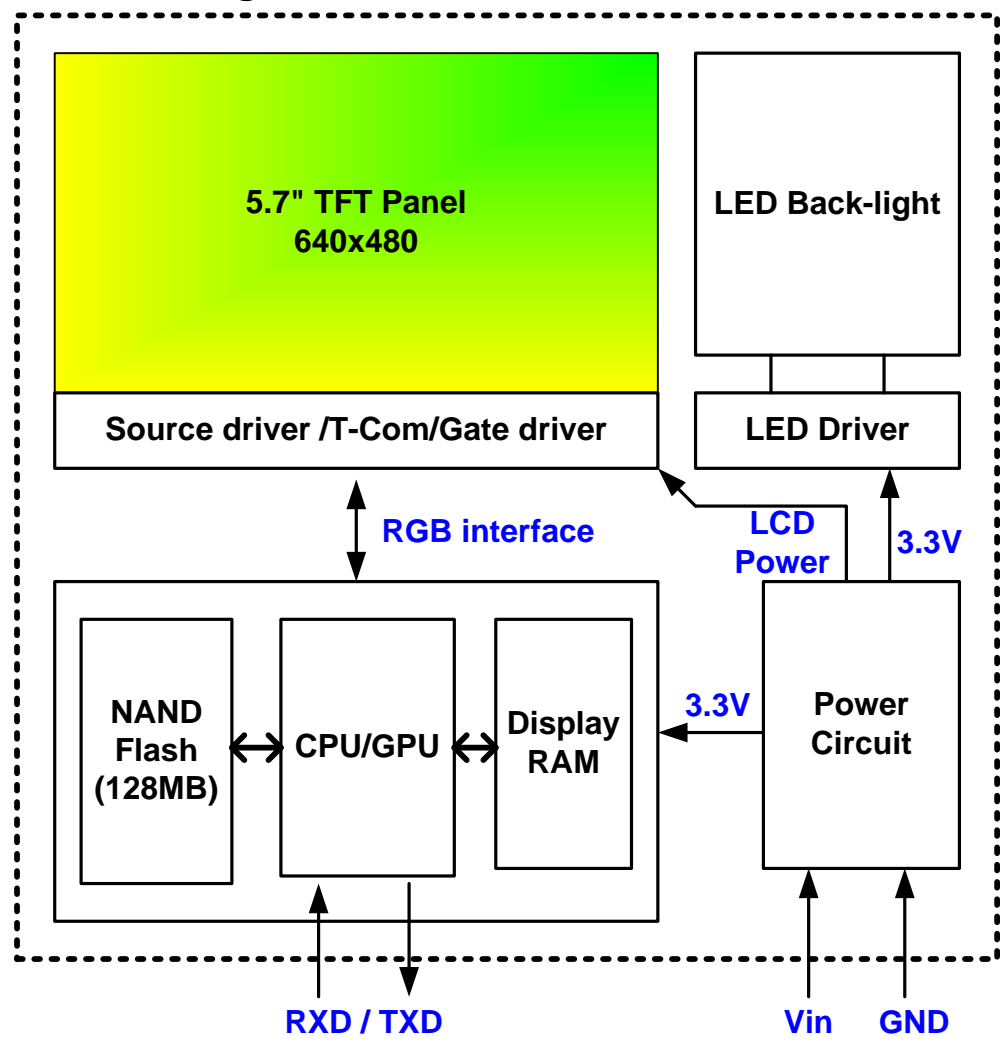

7.1. Jumper Setting :

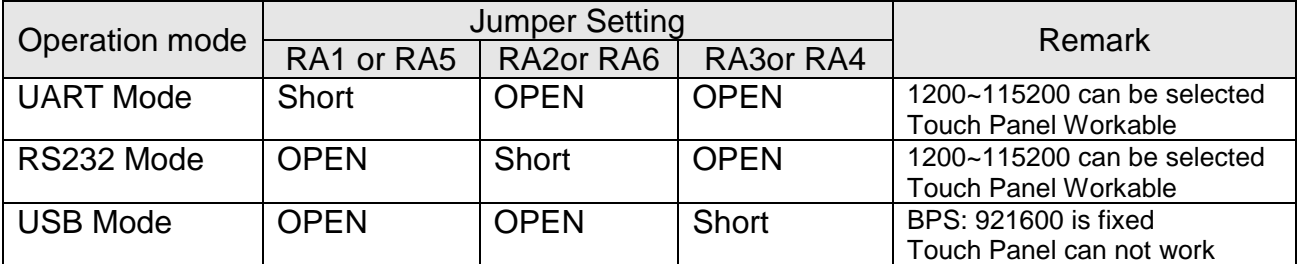

**Note : The on board USB connector is USB B type**

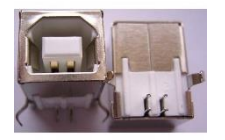

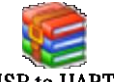

USB driver CP2102 : CP2102 USB to UART driver.nar

# **8. Interface specifications**

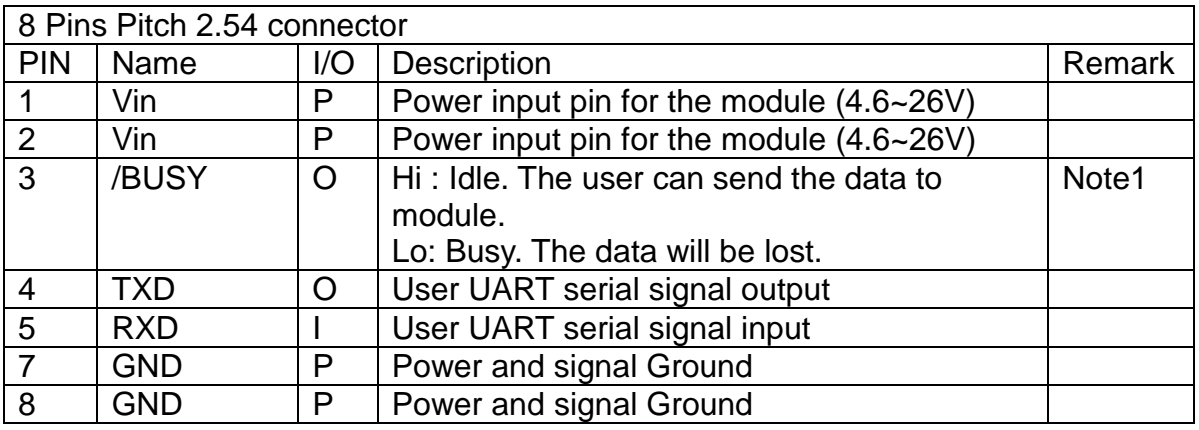

Note 1: The /BUSY=1 indicates that the internal GPU/CPU can accept at least a "**Command Frame**". The /BUSY=0 indicates that the interface board can't accept any "**Command Frame**". The user can ignore the /BUSY signal unless the user use the "**Command Frame End**" and send lots " **Command Frame** " over the UART buffer.

#### **9. Software Command SET**

#### **9.1 Basic Agreement**

#### **9.1.1 UART default Parameters**

The default parameters of UART are:

**Baudrate:** ............ 115200 bps ( 1200~115200 can be selected)

**No of Stop Bits:** .... 1

**Parity:** .................. Off

**Handshake:** .......... None

#### **9.1.2 Serial port data frame structure (Hex mode)**

The **"**Serial port data frame structure**"** includes **Start Character**, **Command**, **Data Pack** and **End Characters**.

The command Frame stat with **"Start Character 0xAA".** And the follow byte is **Command Byte, Data Pack.** The "**End Byte"** is 0XCC 0x33 0xC3 0X3C. The user can add "Delay time" instead of the End Byte. But if the "End Byte" has been send, the "Delay time " lose efficacy.

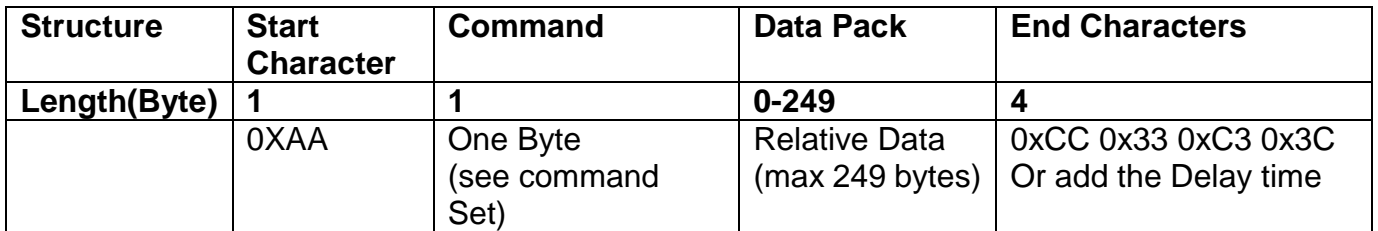

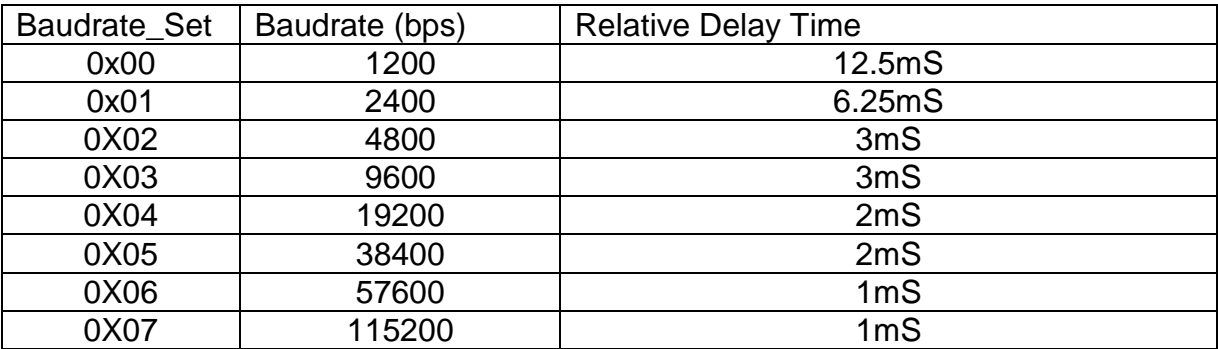

# **9.2 Command SET (Hex mode)**

All the command description is hexadecimal format (HEX).

The X,Y coordinate express two bytes. High byte(MSB) + Low byte(LSB).

EX : X=10 (0x000A), The user must send the 0x00 0x0A.

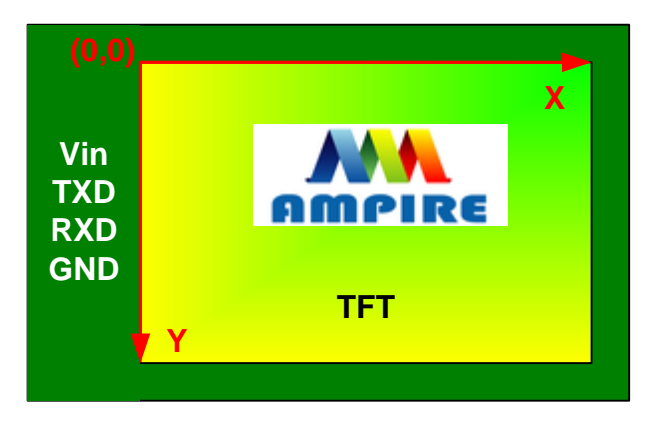

# **9.2.1 Configuration Command**

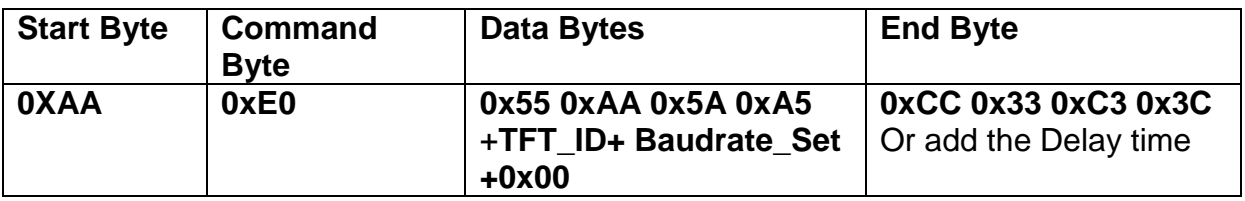

**Description:** Set the TFT \_ ID, UART Baudrate,

**Class:** Multi Byte Command

**Code: E0**hex, **224**dec

 $TFT$   $ID:$ 

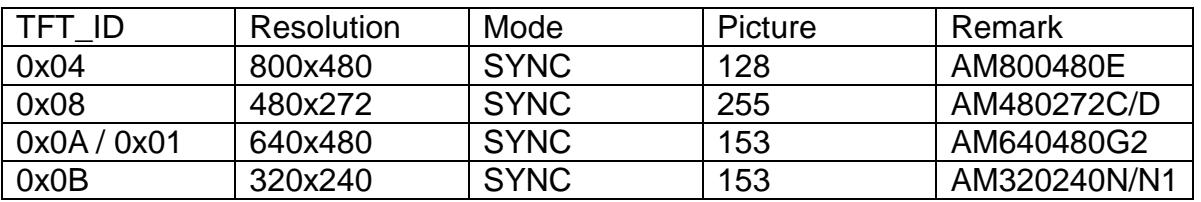

Baudrate\_Set:

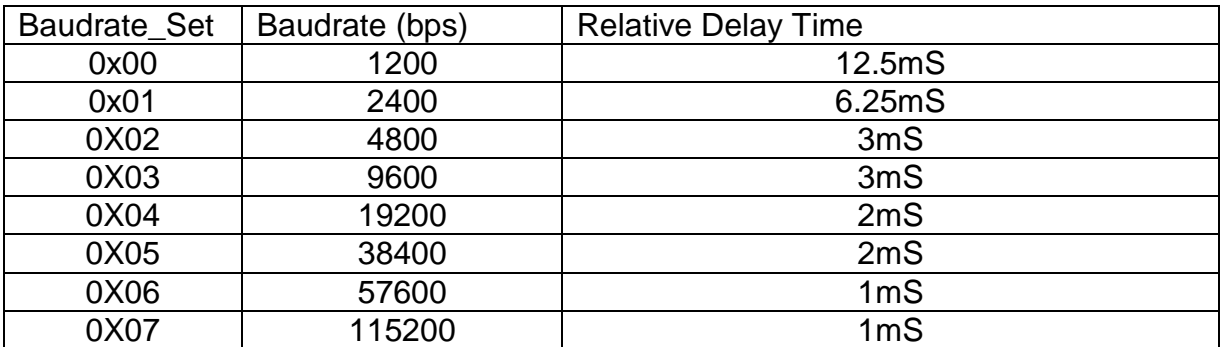

Example : AM320240N/N1 , Baudrate 115200bps. RXD0 Input : **AA E0 55 AA 5A A5 0B 07 00** TXD0 Output : **AA E0 0B 07 00 CC 33 C3 3C**

**Note: The default Baudrate is 115200 N, 8 , 1 between power on 0~200mS , after 200mS the baudrate is set to user setting.**

#### **9.2.2 Hand Shake Command**

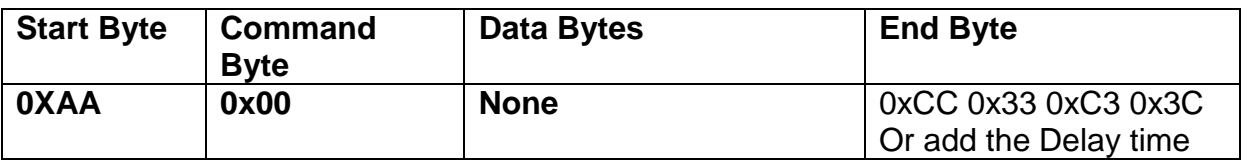

**Description:** Check the interface board communication

**Class:** Single Byte Command

**Code: 00**hex, 00dec

Example : The Output information depend on configuration.

RXD0 Input : **AA 00**

TXD0 Output: **AA 00 " OK\_V3.10" 0B 07 00 CC 33 C3 3C** 

**Note: The power on reset time is 0.5~2 seconds.** 

# **9.2.3 Display Mode Setting 9.2.3.1 SET\_COLOR**

<span id="page-16-0"></span>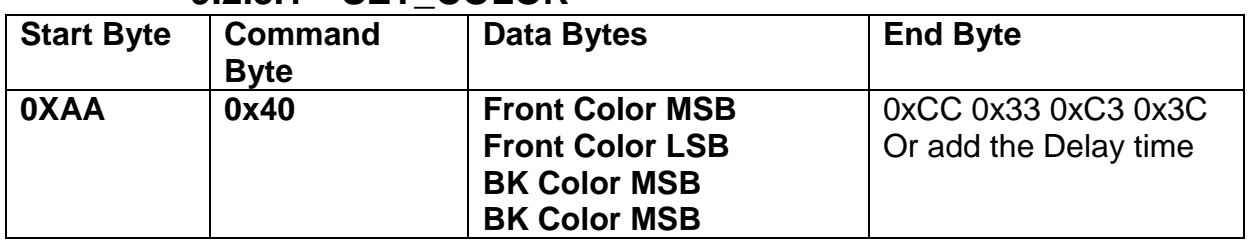

**Description:** Set Front Color and Back Color. The Color data is 16 bits

( 0x0000~0xFFFF). The default Front color is 0xFFFF(White) and the Background color is 0x001F (Blue).

**Class:** Multi Byte Command

**Code: 40**hex, 64dec

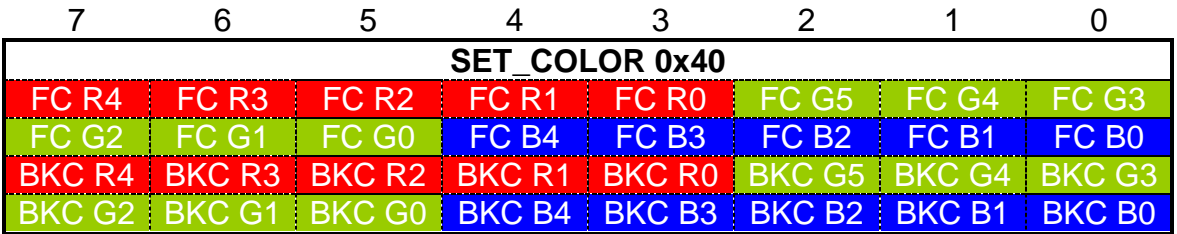

Example : Set the Front color =0xFFFF(White) and Background color is 0x001F (Blue).

<span id="page-16-1"></span>RXD0 Input : **AA 40 FF FF 00 1F** TXD0 Output: **None** 

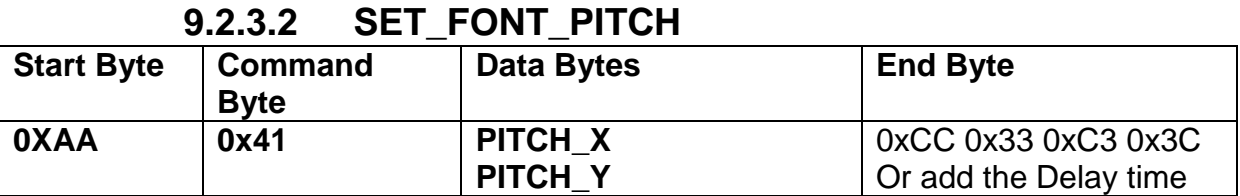

**Description:** Set the character FONT display pitch. PITCH\_X and PITCH\_Y can't set over than 0x7F. The default PITCH\_X= PITCH\_Y=0

**Class:** Multi Byte Command

**Code: 41**hex, 65dec

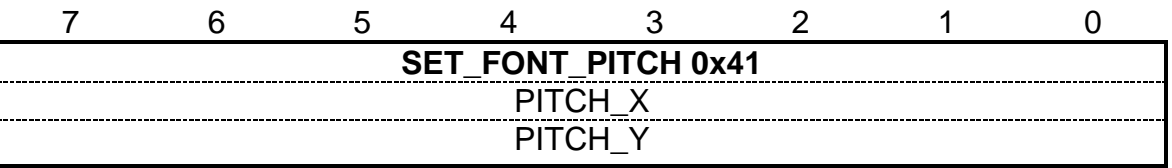

Example : Set PCITH\_X=1,PITCHY=2. RXD0 Input : **AA 41 01 02** 

TXD0 Output: **None** 

#### **9.2.3.3 SET\_BACKGROUND\_COLOR By X,Y**

<span id="page-17-0"></span>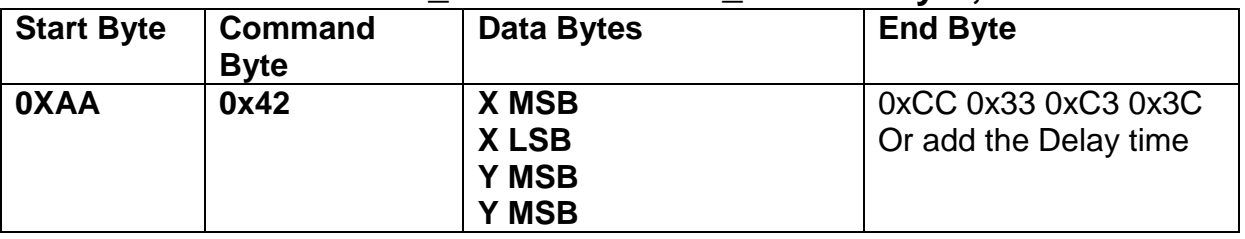

**Description:** Get the (X,Y) display color data and set to the Background color.

**Class:** Multi Byte Command

**Code: 42**hex, 66dec

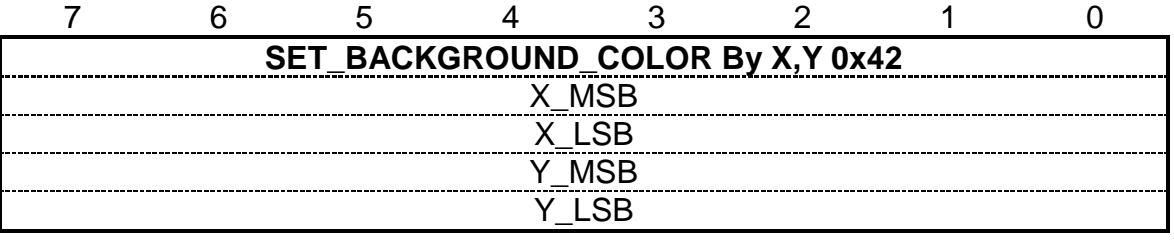

Example : Read the  $(X, Y) = (128, 64)$  color data and set to the background color. RXD0 Input : **AA 42 00 80 00 40** TXD0 Output: **None** 

<span id="page-18-0"></span>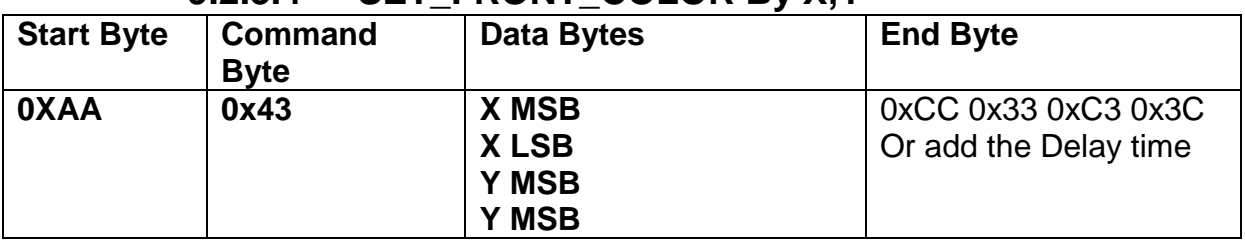

# **9.2.3.4 SET\_FRONT\_COLOR By X,Y**

**Description:** Get the  $(X, Y)$  display color data and set to the Front color.

**Class:** Multi Byte Command

**Code: 43**hex, 67dec

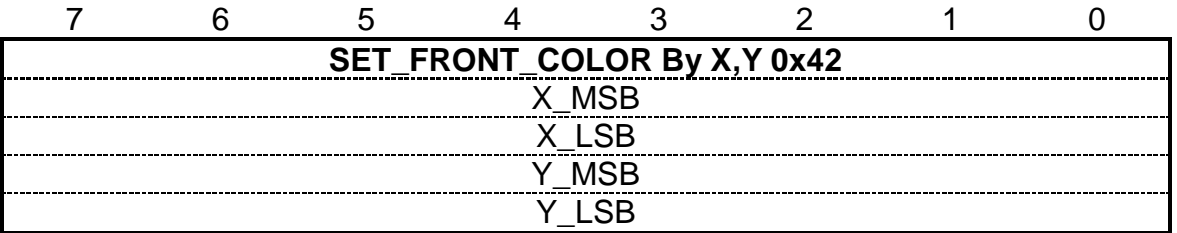

Example : Read the (X,Y)=(128,64) color data and set to the Front color.

RXD0 Input : **AA 43 00 80 00 40**

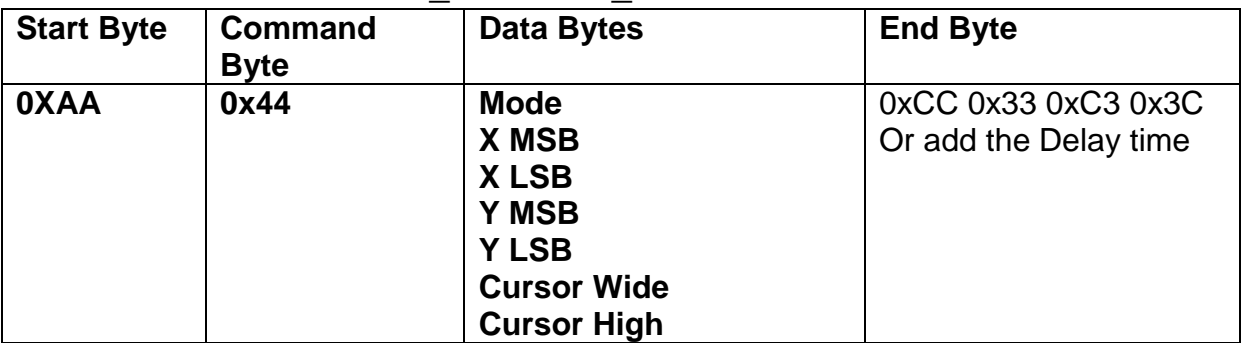

# **9.2.3.5 SET\_CURSOR\_MODE**

**Description:** Set Cursor OFF (**Mode =0x00**) . Cursor ON (**Mode=0x01**). The (X,Y) is the left-up position of the cursor. Cursor Wide (0x01~0x1F) Cursor High (0x01~0x1F) **Class:** Multi Byte Command

**Code: 44**hex, 68dec

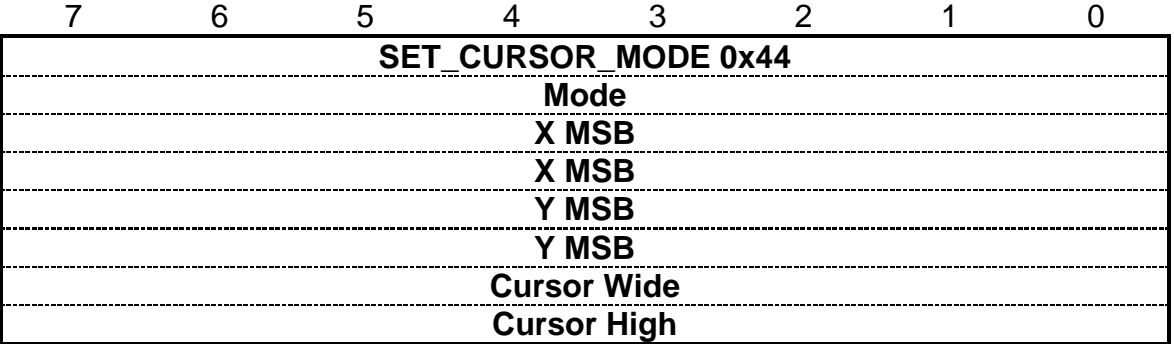

Example : Set Cursor ON, (X,Y)=(128,64) , Cursor Width=16 , Cursor High=4 RXD0 Input : **AA 44 01 00 80 00 40 10 04** TXD0 Output: **None** 

# **9.2.4 Text Display Command 9.2.4.1 PRINT\_STRING\_8x8 (Standard Font)**

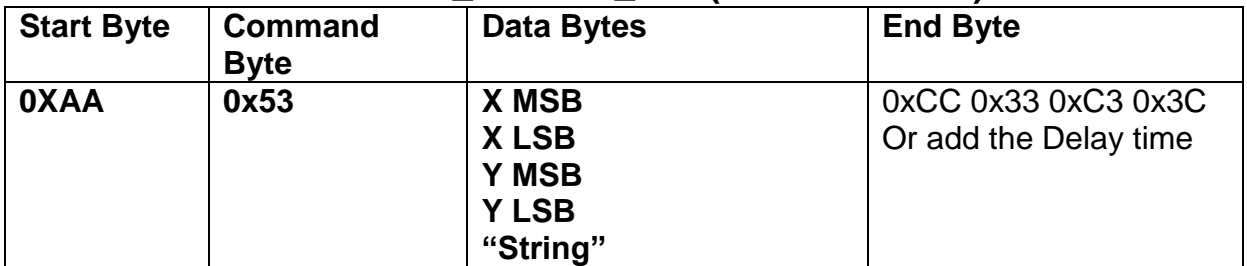

**Description:** Prints String. starting at (X,Y) Position

**Class:** Multi Byte Command

**Code: 53**hex, 83dec

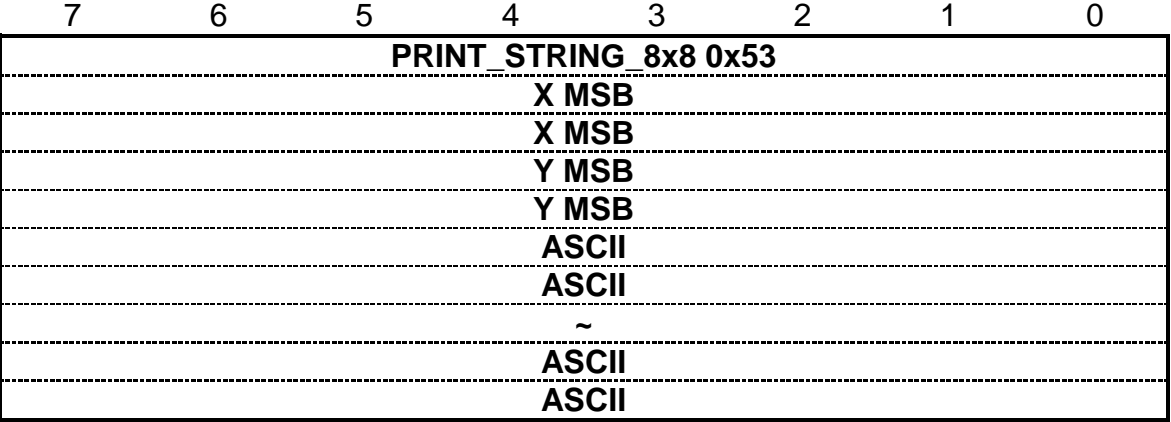

Example : Print 8x8 string "LCD " on (128,64). RXD0 Input : **AA 53 00 80 00 40 4C 43 44** PRINT\_STRING\_8x8 53 hex XMSB 00 hex XLSB 80 hex YMSB 00 hex YLSB 40 hex 'L' 4C hex 'C' 43 hex 'D' 44 hex TXD0 Output: **None See also: [SET\\_COLOR](#page-16-0) , [SET\\_BACKGROUND\\_COLOR By X,Y](#page-17-0) , [SET\\_FRONT\\_COLOR By](#page-18-0)** 

**[X,Y](#page-18-0) [,SET\\_FONT\\_PITCH](#page-16-1)**

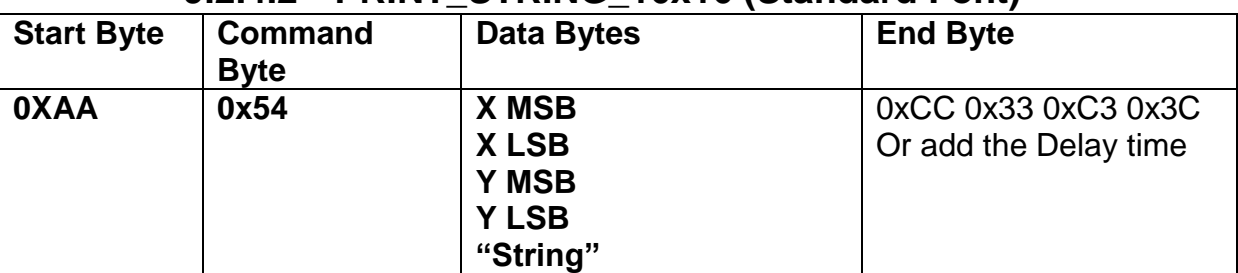

#### **9.2.4.2 PRINT\_STRING\_16x16 (Standard Font)**

**Description:** Prints String. start at (X,Y) Position

**Class:** Multi Byte Command

**Code: 54**hex, 84dec

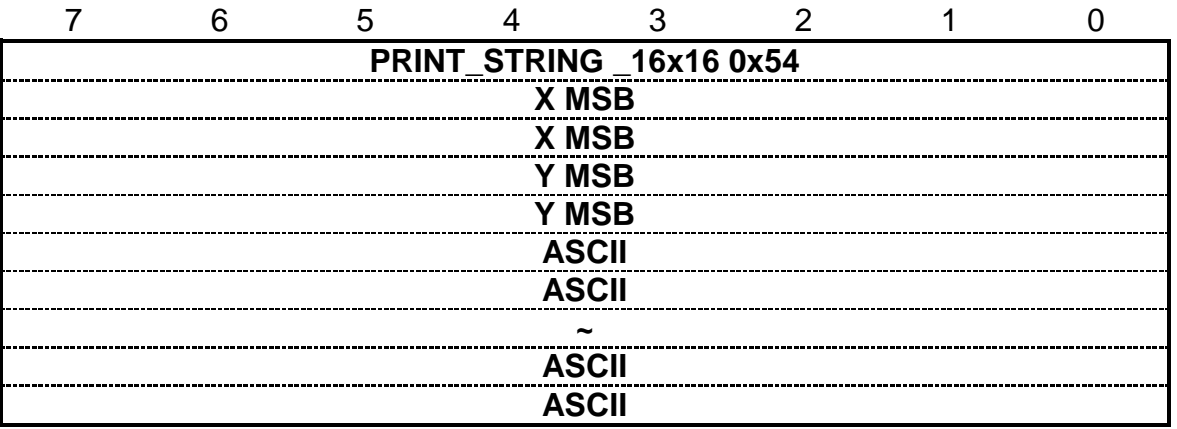

Example : Print 16x16 string " LCD " on ( 128,64). RXD0 Input : **AA 54 00 80 00 40 4C 43 44** PRINT\_STRING\_16x16 54 hex XMSB 00 hex XLSB 80 hex YMSB 00 hex YLSB 40 hex 'L' 4C hex 'C' 43 hex 'D' 44 hex TXD0 Output: **None See also: [SET\\_COLOR](#page-16-0) , [SET\\_BACKGROUND\\_COLOR By X,Y](#page-17-0) , [SET\\_FRONT\\_COLOR By](#page-18-0)  [X,Y](#page-18-0) [,SET\\_FONT\\_PITCH](#page-16-1)**

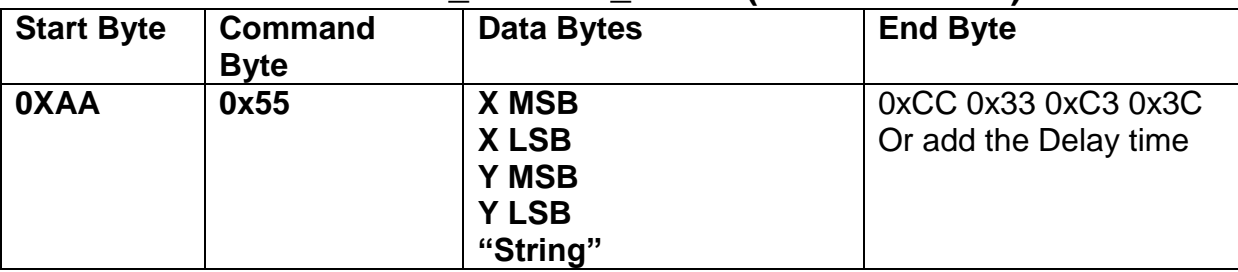

#### **9.2.4.3 PRINT\_STRING\_32x32 (Standard Font)**

**Description:** Prints String. starting at (X,Y) Position (Support GBK3212 FONT code) **Class:** Multi Byte Command

**Code: 55**hex, 85dec

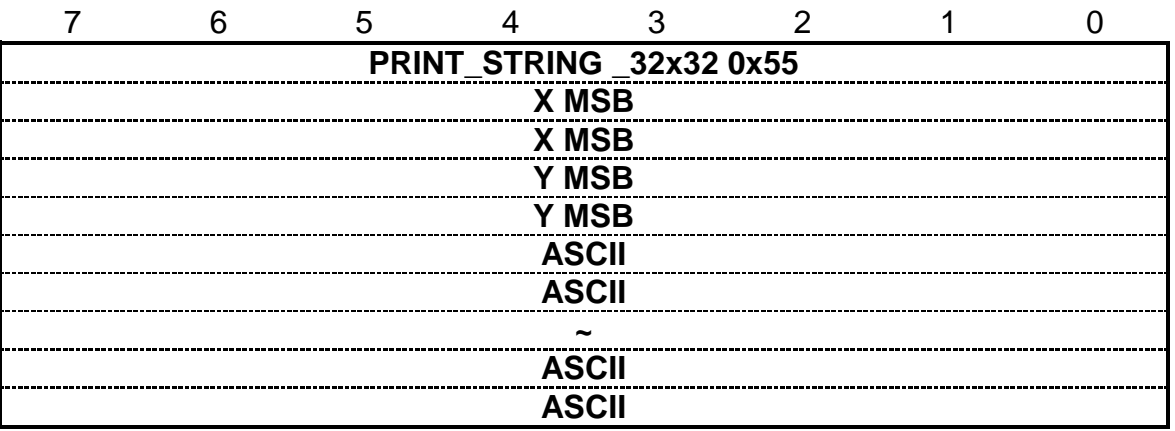

Example : Print 32x32 string " LCD " on ( 128,64). RXD0 Input : **AA 55 00 80 00 40 4C 43 44** PRINT\_STRING\_32x32 55 hex XMSB 00 hex XLSB 80 hex YMSB 00 hex YLSB 40 hex 'L' 4C hex 'C' 43 hex 'D' 44 hex TXD0 Output: **None See also: [SET\\_COLOR](#page-16-0) , [SET\\_BACKGROUND\\_COLOR By X,Y](#page-17-0) , [SET\\_FRONT\\_COLOR By](#page-18-0)  [X,Y](#page-18-0) [,SET\\_FONT\\_PITCH](#page-16-1)**

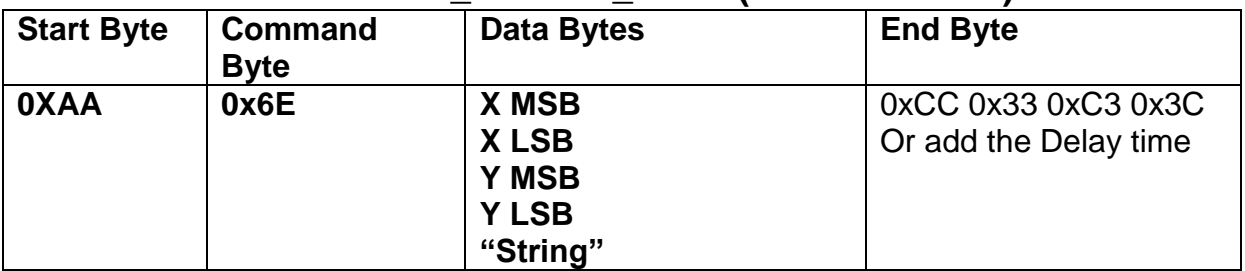

#### **9.2.4.4 PRINT\_STRING\_12x12(Standard Font)**

**Description:** Prints String. starting at (X,Y) Position

**Class:** Multi Byte Command

**Code: 6E**hex, 110dec

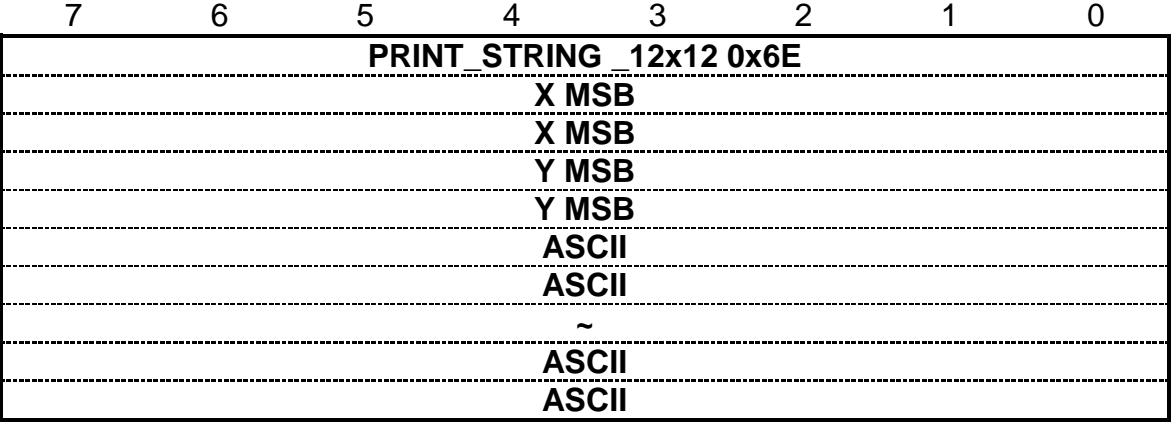

Example : Print 12x12 string "LCD " on (128,64). RXD0 Input : **AA 6E 00 80 00 40 4C 43 44** PRINT\_STRING\_12x12 6E hex XMSB 00 hex XLSB 80 hex YMSB 00 hex YLSB 40 hex 'L' 4C hex 'C' 43 hex 'D' 44 hex TXD0 Output: **None See also: [SET\\_COLOR](#page-16-0) , [SET\\_BACKGROUND\\_COLOR By](#page-17-0) X,Y , [SET\\_FRONT\\_COLOR By](#page-18-0)** 

**[X,Y](#page-18-0) [,SET\\_FONT\\_PITCH](#page-16-1)**

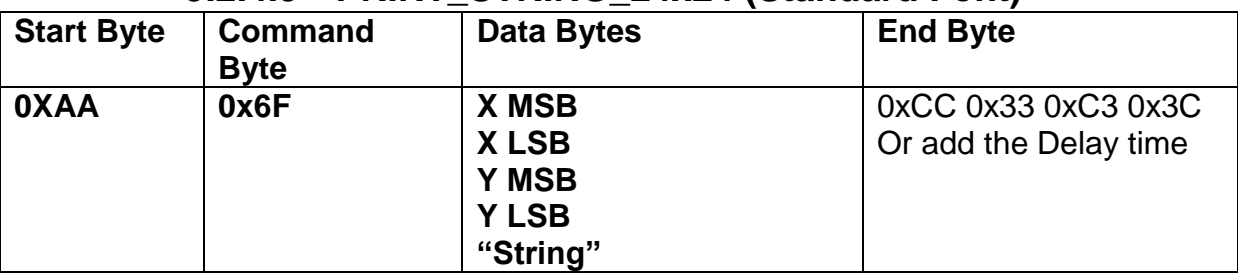

# **9.2.4.5 PRINT\_STRING\_24x24 (Standard Font)**

**Description:** Prints String. starting at (X,Y) Position

**Class:** Multi Byte Command

**Code: 6F**hex, 111dec

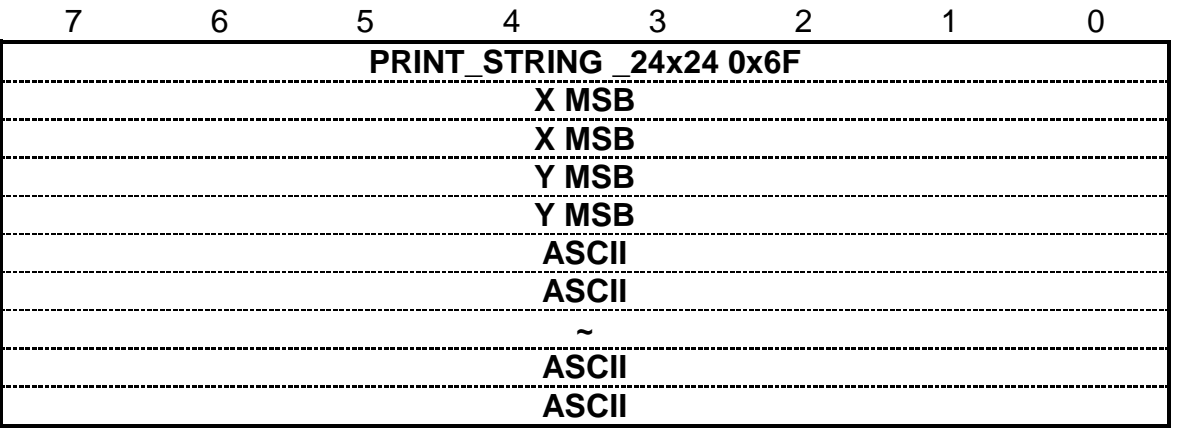

Example : Print 24x24 string " LCD " on ( 128,64). RXD0 Input : **AA 6F 00 80 00 40 4C 43 44**  PRINT\_STRING\_24x24 6F hex XMSB 00 hex XLSB 80 hex YMSB 00 hex YLSB 40 hex 'L' 4C hex 'C' 43 hex 'D' 44 hex TXD0 Output: **None See also: [SET\\_COLOR](#page-16-0) , [SET\\_BACKGROUND\\_COLOR By X,Y](#page-17-0) , [SET\\_FRONT\\_COLOR By](#page-18-0)  [X,Y](#page-18-0) [,SET\\_FONT\\_PITCH](#page-16-1)**

# **9.2.4.6 PRINT\_STRING (Custom Font Library)**

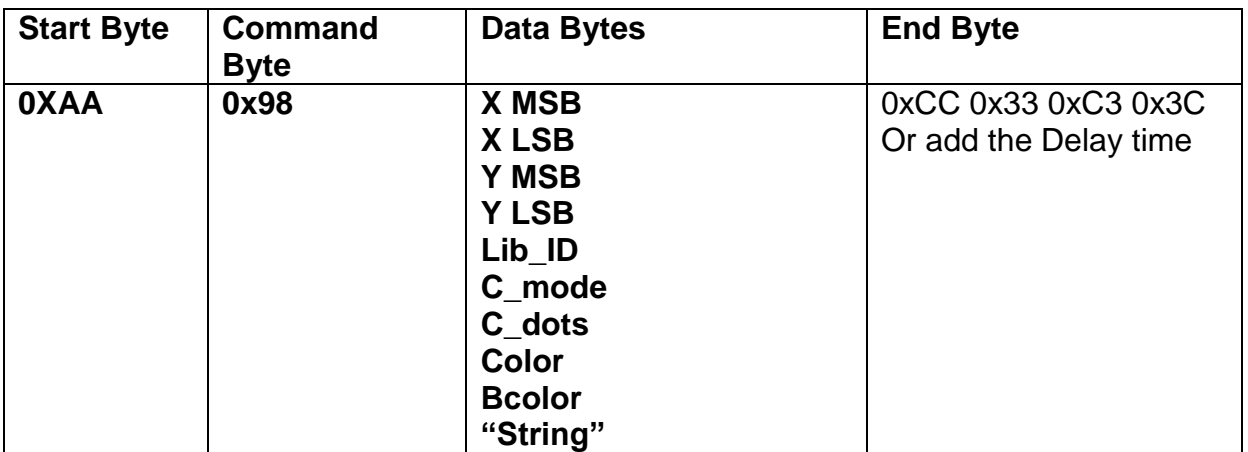

**Description:** Prints String custom font starting at (X,Y) Position

**Class:** Multi Byte Command

**Code: 98**hex, 152dec

Lib\_ID: 0x00~0x3B, Font library ID. The memory size of the font library is 32MB. The memory is

#### arranged as 60 areas.

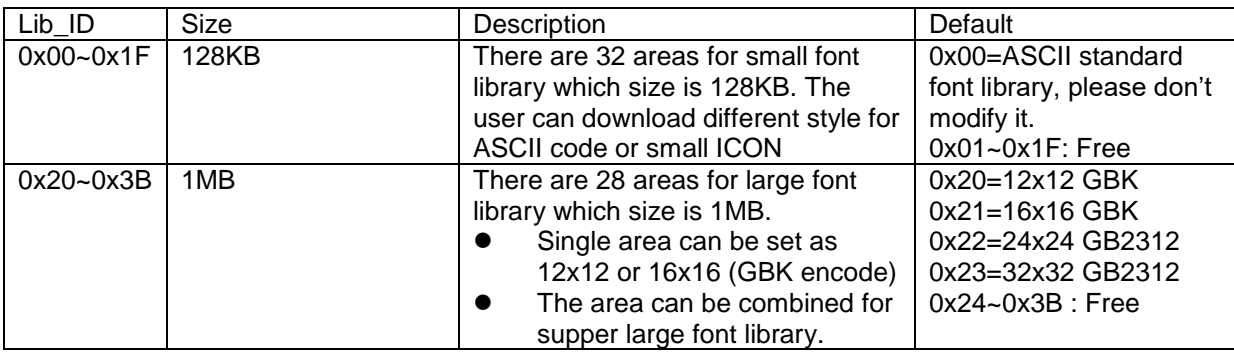

**C\_Mode**:The mode of the character font:

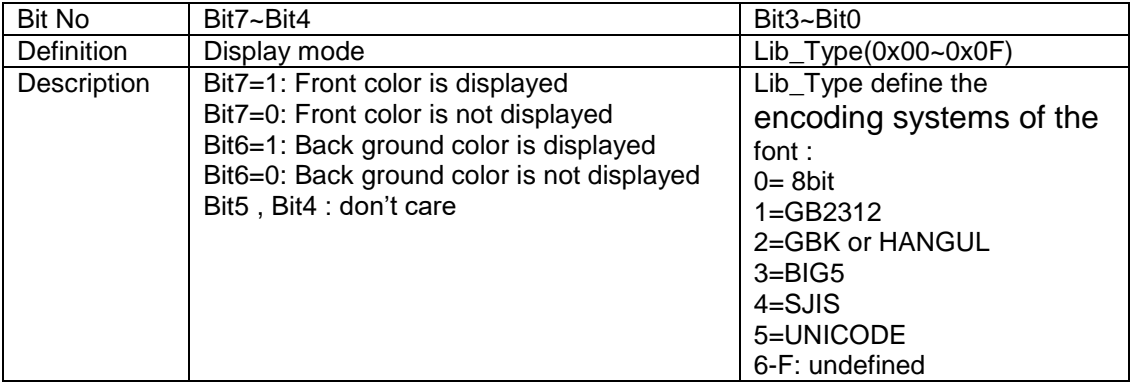

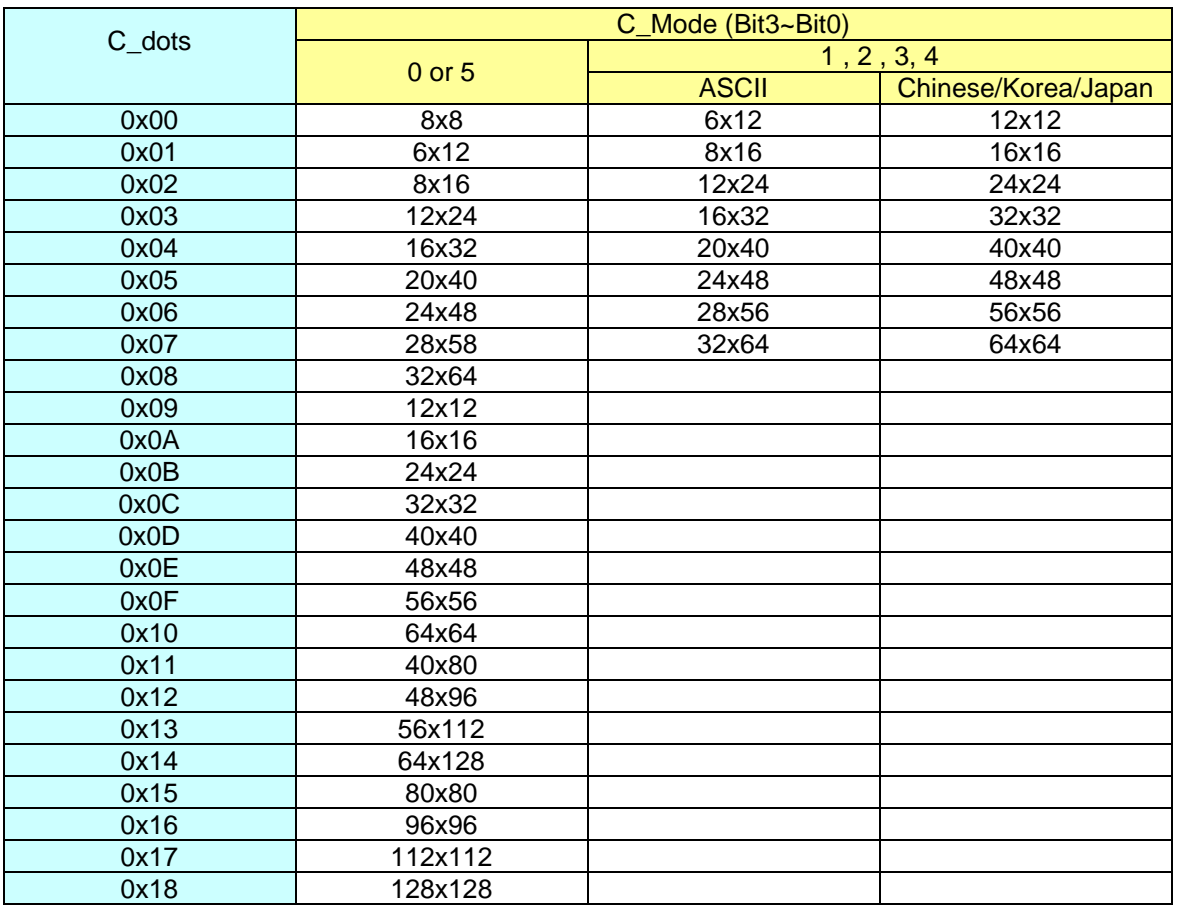

#### **C\_dots**:The display font size. (See the detail information: Custom Font Definition)

**Color** : The color of the font.

**Bcolor**: The background color of the font.

**String**: The encoding system is defined by C\_Mode (Bit3~Bit0). If C\_Mode=0,1,2,3and 4, the code identify as " ASCII " and showed by Lib\_ID= 0.

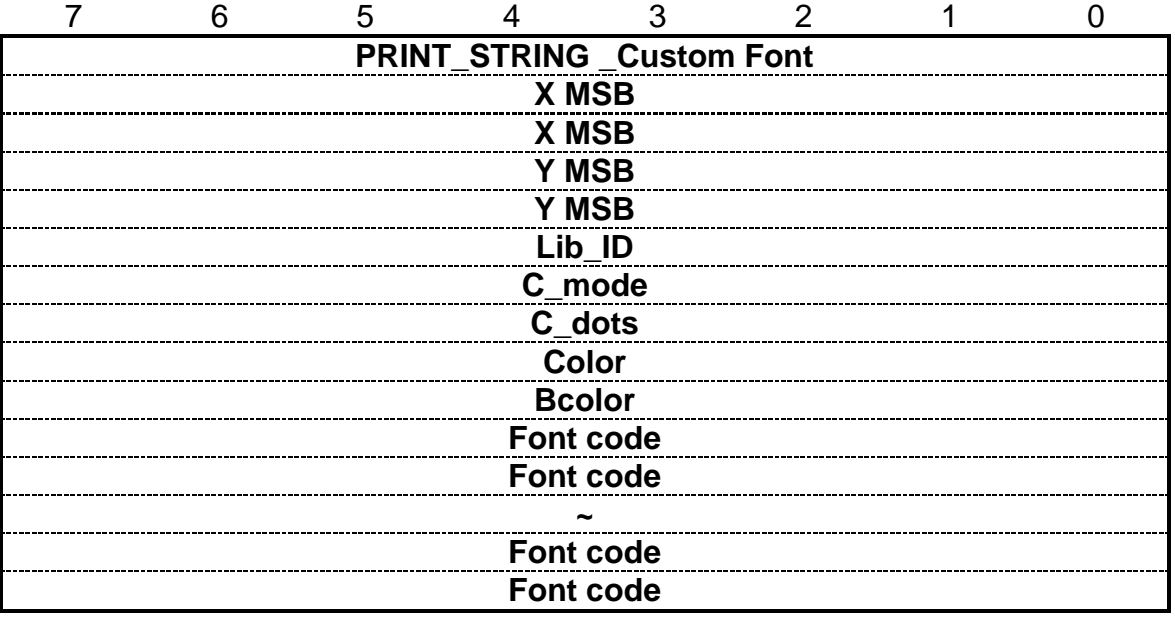

Example : Print string " AMPIRE晶采光電 " on ( 128,64).

RXD0 Input :

#### **AA 98 00 80 00 40 24 C3 02 FF FF 00 00 41 4D 50 49 52 45 B4 B9 AA F6 A5 FA B9 71 CC 33 C3 3C**

AA: Start Byte 98: command Byte 00 80 : X position 00 40 : Y position 24 : Lib\_ID ( The user must to download the BIG5\_24x24 to 0x24) C3 : C\_mode Front color is displayed , Back ground color is displayed , BIG5 02 : C\_dots , ASCII size :12x24 , Chinese : 24x24 FF FF : Color is white 00 00 : Bcolor , background color is black. 41 4D 50 49 52 45: 'AMPIRE' B4 B9 AA F6 A5 FA B9 71: '晶采光電' CC 33 C3 3C: End Byte TXD0 Output: **None See also: [SET\\_COLOR](#page-16-0) , [SET\\_BACKGROUND\\_COLOR By X,Y](#page-17-0) , [SET\\_FRONT\\_COLOR By](#page-18-0)** 

**[X,Y](#page-18-0) [,SET\\_FONT\\_PITCH](#page-16-1)**

#### **9.2.5 Put pixel Command 9.2.5.1 Put Pixel by Background Color**

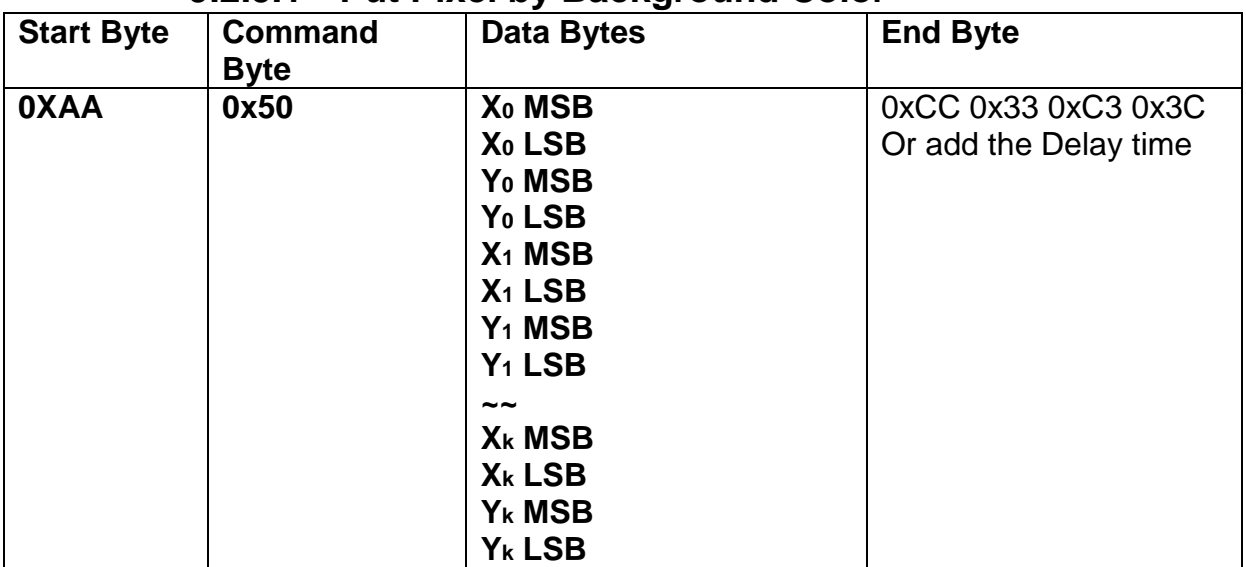

**Description:** Put the background color to the point  $(X_0, Y_0)$ ,  $(X_1, Y_1)$ ,... $(X_k, Y_k)$ 

**Class:** Multi Byte Command

**Code: 50**hex, 80dec

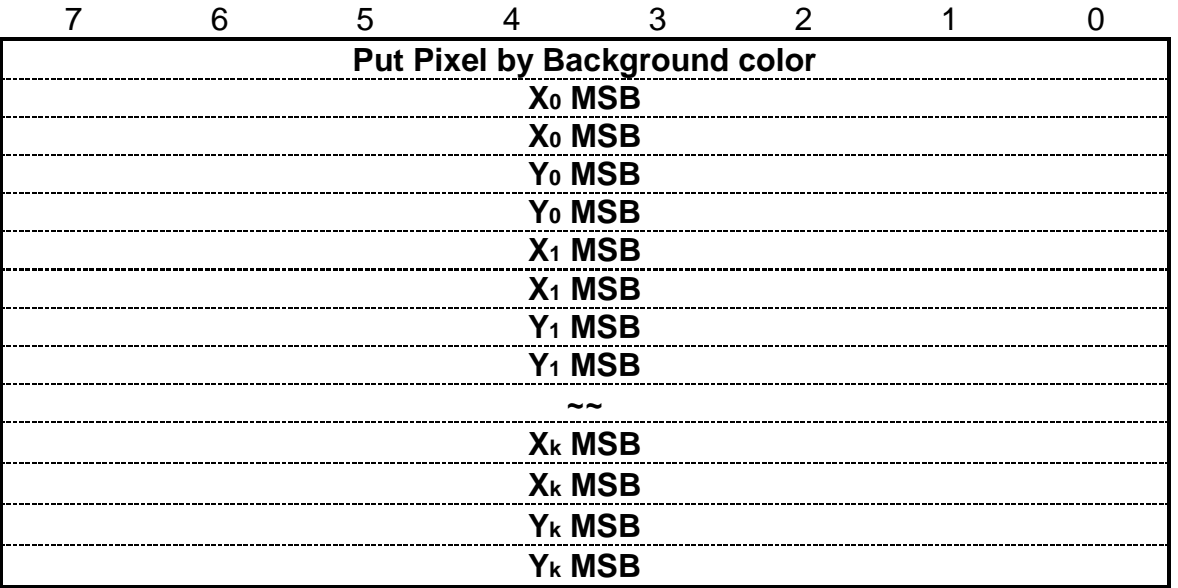

Example : Put pixel by background color on (0,0) (1,1) (2,2)

RXD0 Input : **AA 50 00 00 00 00 00 01 00 01 00 02 00 02 CC 33 C3 3C**

AA: Start Byte

50: command Byte

00 00 00  $00$  :  $(X,Y)=(0,0)$ 

00 01 00 01 :  $(X, Y) = (1, 1)$ 

00 02 00 02 :  $(X,Y)=(2,2)$ 

CC 33 C3 3C: End Byte

TXD0 Output: **None** 

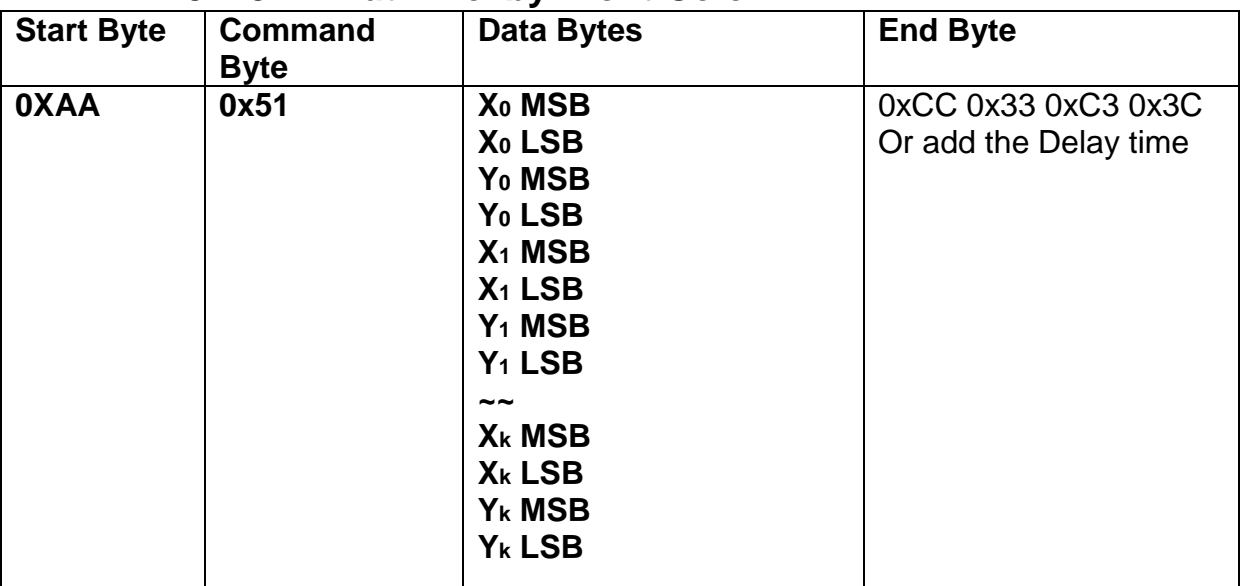

#### **9.2.5.2 Put Pixel by Front Color**

**Description:** Put the front color to the point  $(X_0,Y_0)$ ,  $(X_1,Y_1)$ ,... $(X_k,Y_k)$ 

**Class:** Multi Byte Command

**Code: 51**hex, 81dec

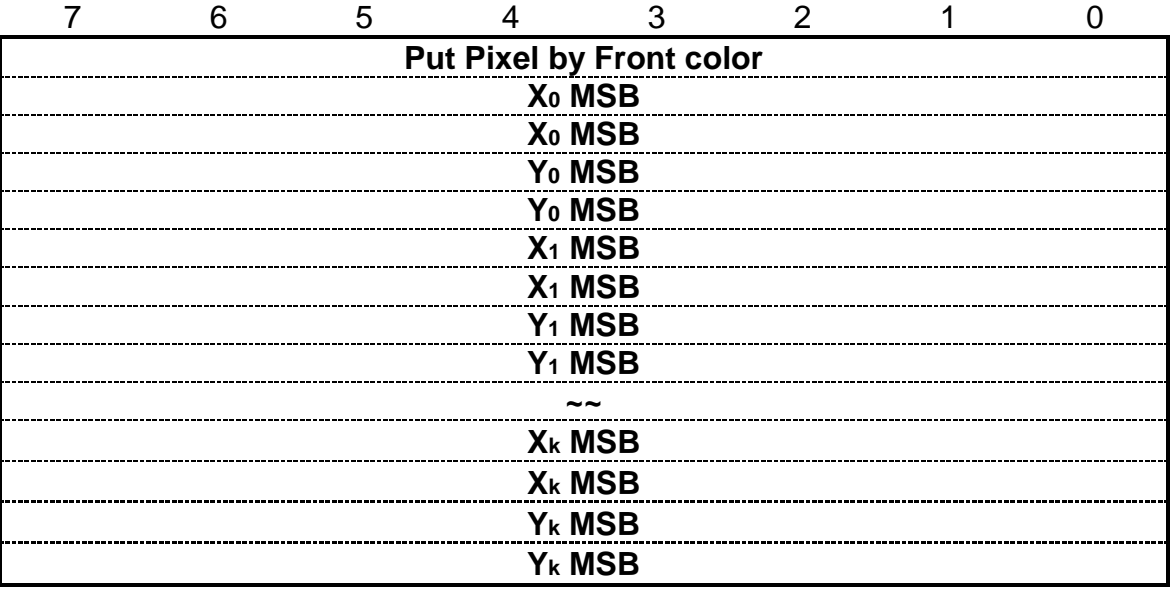

Example : Put pixel by front color on (0,0) (1,1) (2,2) RXD0 Input : **AA 51 00 00 00 00 00 01 00 01 00 02 00 02 CC 33 C3 3C**

AA: Start Byte

50: command Byte

00 00 00  $00$  :  $(X,Y)=(0,0)$ 

00 01 00 01 :  $(X, Y) = (1, 1)$ 

00 02 00 02 : (X,Y)=(2,2)

CC 33 C3 3C: End Byte

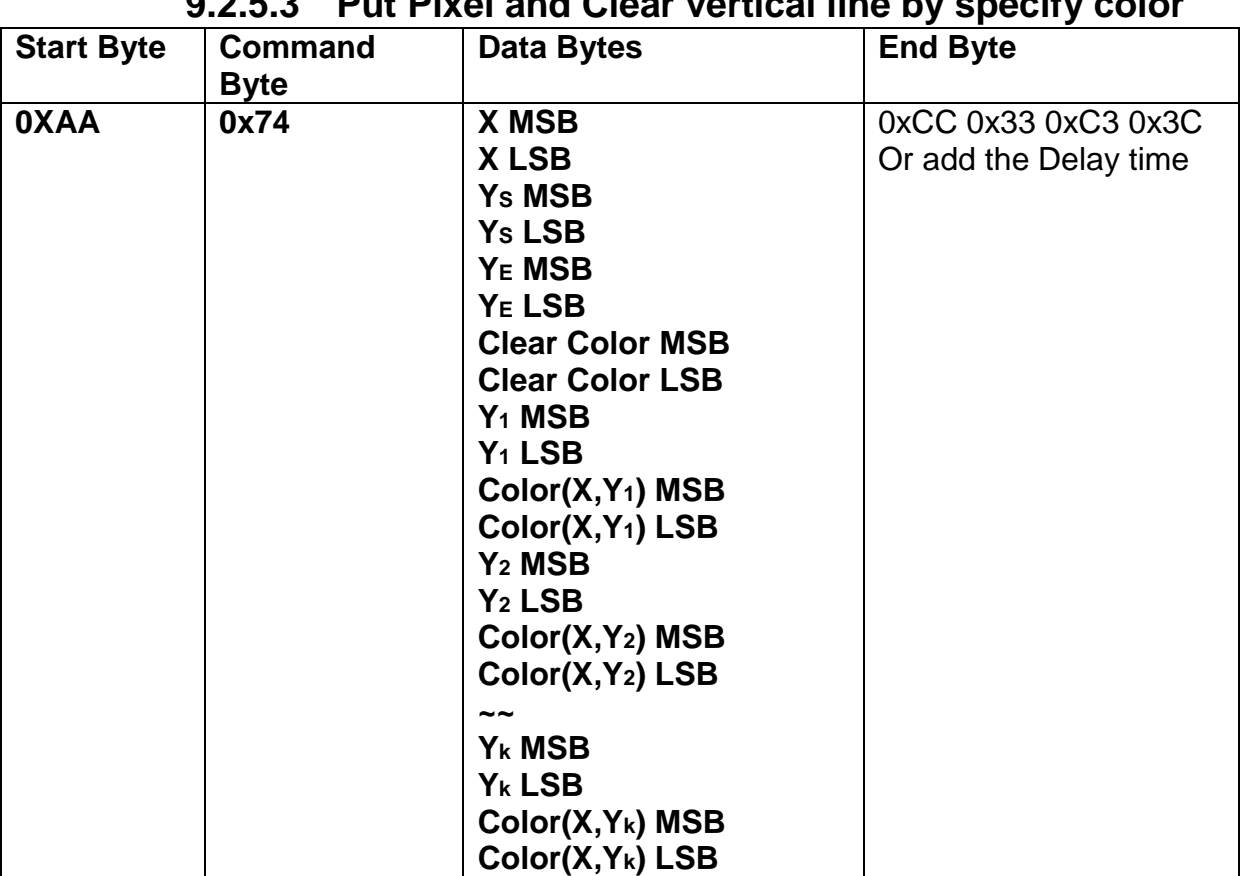

#### **See also: [SET\\_COLOR](#page-16-0) , [SET\\_FRONT\\_COLOR By X,Y](#page-18-0)**

**9.2.5.3 Put Pixel and Clear vertical line by specify color**

**Description:** This command is for motion curve application. This command include two actions.

- Draw a vertical line on ( **X ,YS** ) ( **X ,YE**) by **Clear Color**
- Put **(X,Y1)** by **Color (X,Y1)** , Put **(X,Y2)** by **Color (X,Y2)** ……and Put **(X,Yk)** by **Color (X,Yk).**

**Class:** Multi Byte Command

**Code: 74**hex, 116 dec

Example : Clear line (5,0) ( 5,255 ) by Black 0x0000 Put (5, 0) by Red 0xF800 Put (5, 16) by Green 0x07E0 Put (5, 32) by Blue 0x001F Put (5, 48) by White 0xFFFF

#### RXD0 Input : **AA 74 00 05 00 00 00 FF 00 00 00 00 F8 00 00 10 07 E0 00 20 00 1F 00 30 FF FF CC 33 C3 3C**

AA: Start Byte 74: command Byte  $00 05 : X = 5$  $00 00 : YS = 0$ 00 FF : YE= 255 00 00 : Clear Color = Black 0x0000  $00 00 : Y1 = 0$  $F8 00 : (X,Y1)$  color = Red 0xF800  $00 10 : Y2 = 16$  $07 E0$  :  $(X,Y2)$  color = Green 0x07E0  $00 20: Y3 = 32$ 00 1F :  $(X, Y3)$  color = Blue 0x001F  $00 30 : Y4 = 48$ 00 1F :  $(X, Y4)$  color = White 0xFFFF CC 33 C3 3C: End Byte TXD0 Output: **None** 

#### **9.2.6 Draw Line Command 9.2.6.1 Draw Front Color Lines by the specify points**

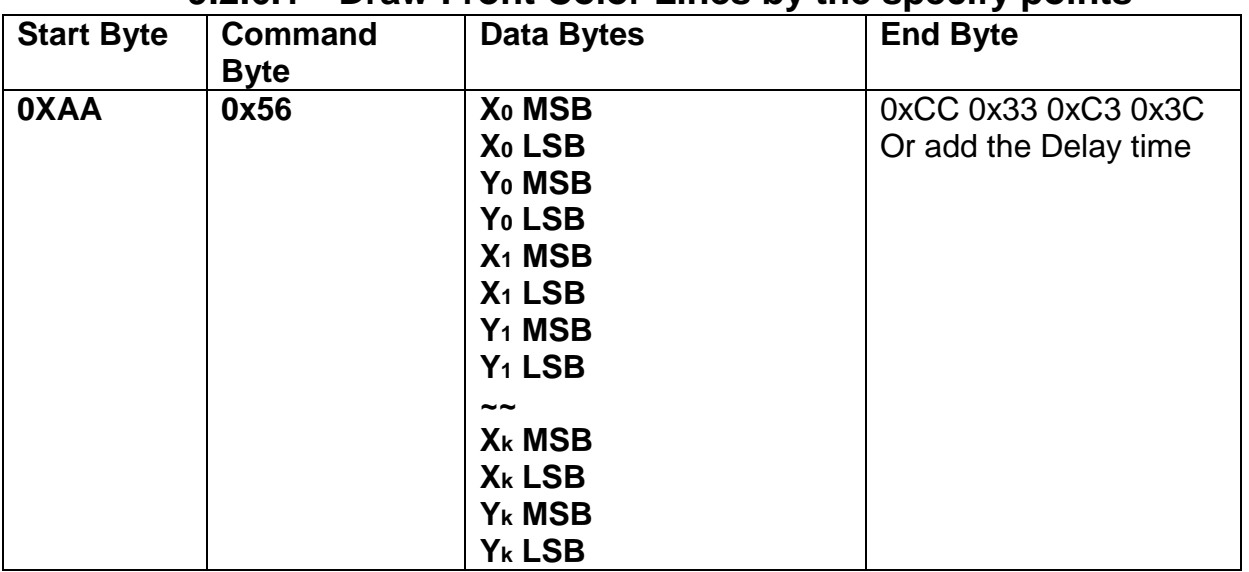

**Description:** Draw the line (X0,Y0) ( X1,Y1) ….(Xk,Yk)

**Class:** Multi Byte Command

**Code: 56**hex, 86dec

Example : To draw a triangle by front color . (0,0) (128,64) (128,0) (0,0)

RXD0 Input : **AA 56 00 00 00 00 00 80 00 40 00 80 00 00 00 00 00 00 CC 33 C3 3C** AA: Start Byte

56: command Byte

00 00 00  $00$  :  $(X,Y)=(0,0)$ 

00 80 00 40 : (X0,Y0)=(128,64)

00 80 00 00 : (X1,Y1)=(128,0)

00 00 00 00 : (X2,Y2)=(0,0)

CC 33 C3 3C: End Byte

TXD0 Output: **None** 

#### **points Start Byte Command Byte Data Bytes End Byte 0XAA 0x5D X<sup>0</sup> MSB X<sup>0</sup> LSB Y<sup>0</sup> MSB Y<sup>0</sup> LSB X<sup>1</sup> MSB X<sup>1</sup> LSB Y<sup>1</sup> MSB Y<sup>1</sup> LSB ~~ X<sup>k</sup> MSB X<sup>k</sup> LSB Y<sup>k</sup> MSB** 0xCC 0x33 0xC3 0x3C Or add the Delay time

# **9.2.6.2 Draw Background Color Lines by the specify**

**Description:** Draw the line (X0,Y0) ( X1,Y1) ….(Xk,Yk)

**Class:** Multi Byte Command

**Code: 56**hex, 86dec

Example : To draw a triangle by background color. (0,0) (128,64) (128,0) (0,0)

**Y<sup>k</sup> LSB**

RXD0 Input : **AA 5D 00 00 00 00 00 80 00 40 00 80 00 00 00 00 00 00 CC 33 C3 3C** AA: Start Byte

56: command Byte

00 00 00  $00$  :  $(X,Y)=(0,0)$ 

00 80 00 40 : (X0,Y0)=(128,64)

00 80 00 00 : (X1,Y1)=(128,0)

00 00 00  $00$  :  $(X2,Y2)=(0,0)$ 

CC 33 C3 3C: End Byte

TXD0 Output: **None** 

#### **9.2.7 Draw Circle Command**

#### **9.2.7.1 Draw a Circle by the specified the radius and center points.**

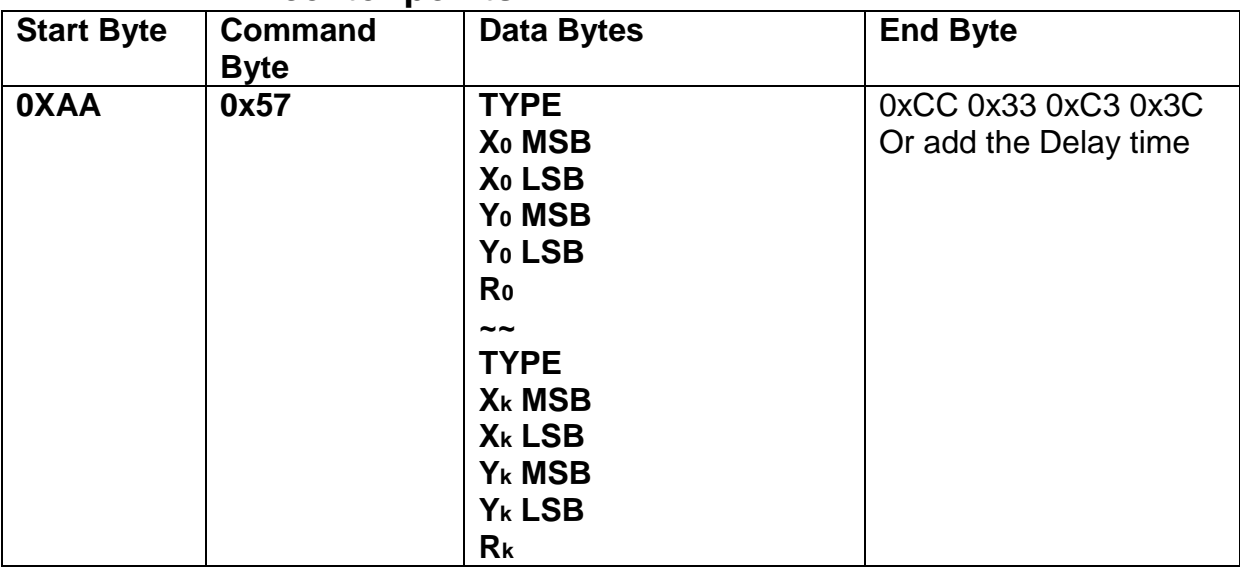

**Description:** Draw the Circle by the specify center (X0,Y0) , Radius R0 .

**Class:** Multi Byte Command

**Code: 56**hex, 86dec

**Type :** Circle display mode .

Type=0 Reverse the color of the Circle

Type=1 Display the front color to the Circle

Type=2 Reverse the color of the full circle area

Type=3 Display the front color to the full circle area

Example : Reverse the color of the circle which radius = 100 and center (200,250)

#### RXD0 Input : **AA 57 02 00 C8 00 FA 64 CC 33 C3 3C**

AA: Start Byte

56: command Byte

00 00 00  $00$  :  $(X,Y)=(0,0)$ 

00 80 00 40 : (X0,Y0)=(128,64)

00 80 00 00 : (X1,Y1)=(128,0)

00 00 00 00 : (X2,Y2)=(0,0)

CC 33 C3 3C: End Byte

TXD0 Output: **None** 

#### **9.2.8 Draw Rectangle Command**

#### **9.2.8.1 Draw a front color Rectangle by the specified the left-up and right-down points.**

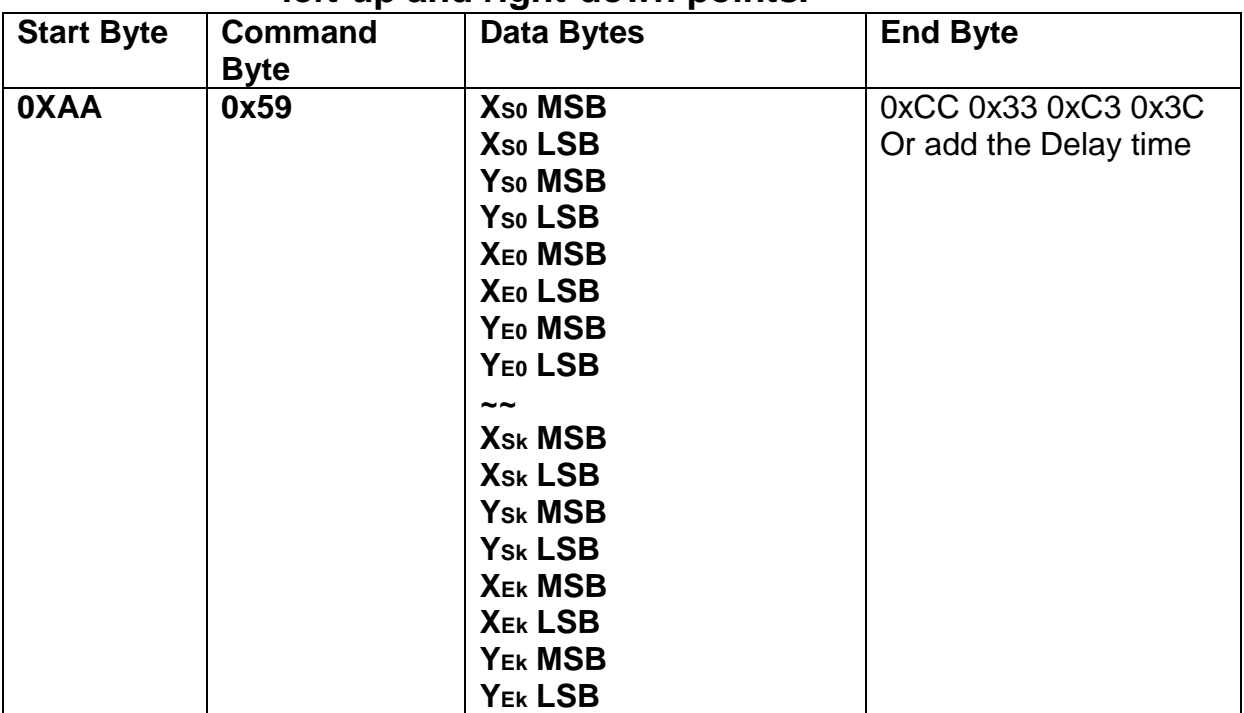

**Description:** Draw the front color Rectangle by the specify the left-up point (Xso, Yso), Right-Down points(XE0, YE0).

**Class:** Multi Byte Command

**Code: 59**hex, 89dec

Example : Draw the two Rectangle. One is the left-up point (64,64) and Right-Down points(128,128) . The other one is the left-up point (10,10) and Right-Down points  $(20, 20)$ .

RXD0 Input : **AA 59 00 40 00 40 00 80 00 80 00 0A 00 0A 00 14 00 14 CC 33 C3 3C** AA: Start Byte

```
59: command Byte
```
00 40 00 40 : (XS0,YS0)=(64,64)

00 80 00 80 : (XE0,YE0)=(128,64)

00 0A 00 0A : (XS1,YS1)=(10,10)

00 14 00 14 : (XS1,YS1)=(20,20)

CC 33 C3 3C: End Byte

TXD0 Output: **None** 

#### **9.2.8.2 Draw a background color Rectangle by the specified the left-up and right-down points.**

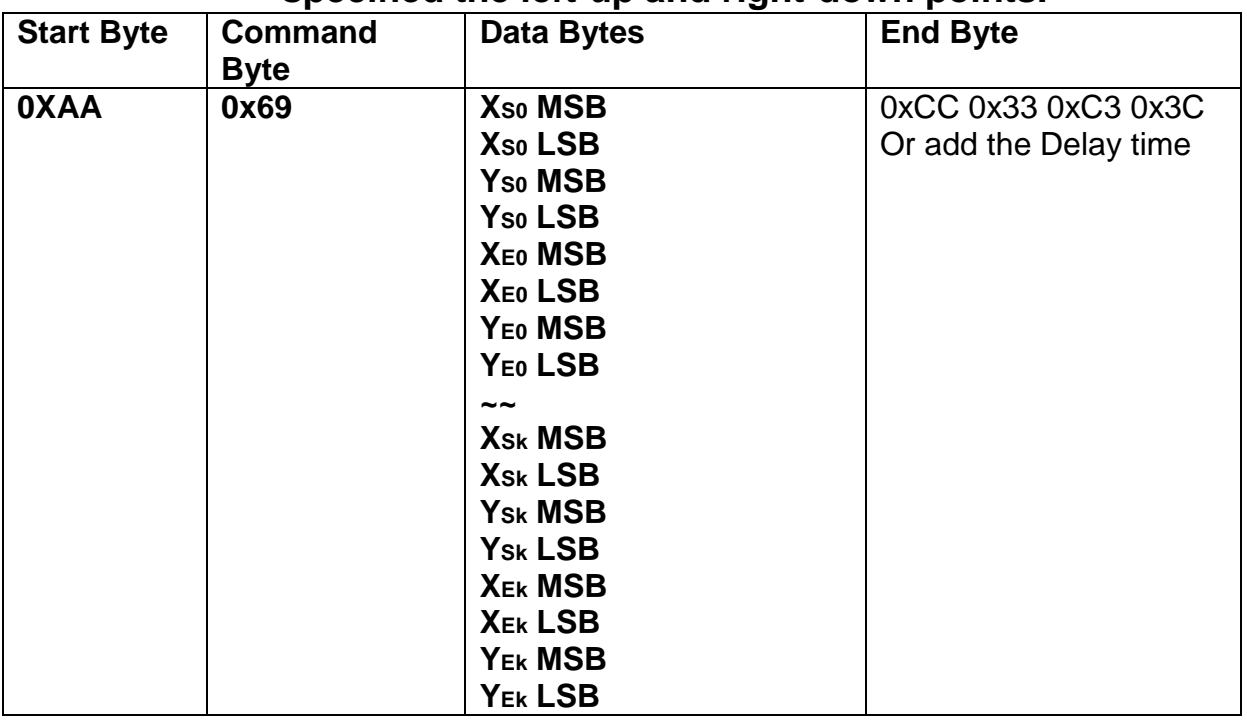

**Description:** Draw the background color Rectangle by the specify the left-up point (XS0,YS0) , Right-Down points(XE0,YE0) .

**Class:** Multi Byte Command

**Code: 69**hex, 105dec

Example : Draw the two Rectangle. One is the left-up point (64,64) and Right-Down points(128,128) . The other one is the left-up point (10,10) and Right-Down points  $(20,20)$ .

RXD0 Input : **AA 69 00 40 00 40 00 80 00 80 00 0A 00 0A 00 14 00 14 CC 33 C3 3C** AA: Start Byte

69: command Byte

00 40 00 40 : (XS0,YS0)=(64,64)

00 80 00 80 : (XE0,YE0)=(128,64)

00 0A 00 0A : (XS1,YS1)=(10,10)

00 14 00 14 : (XS1,YS1)=(20,20)

CC 33 C3 3C: End Byte

TXD0 Output: **None** 

#### **9.2.9 Full Area Command 9.2.9.1 Clear Screen**

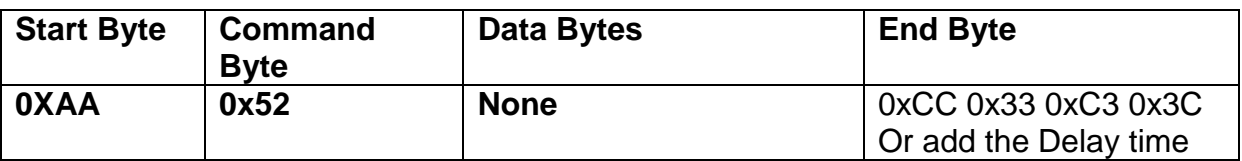

**Description:** Clear the LCD with the background color.

**Class:** None Byte Command

**Code: 52**hex, 82dec

Example : Clear the LCD with the background color.

RXD0 Input : **AA 52 CC 33 C3 3C**

AA: Start Byte

52: command Byte

CC 33 C3 3C: End Byte

TXD0 Output: **None** 

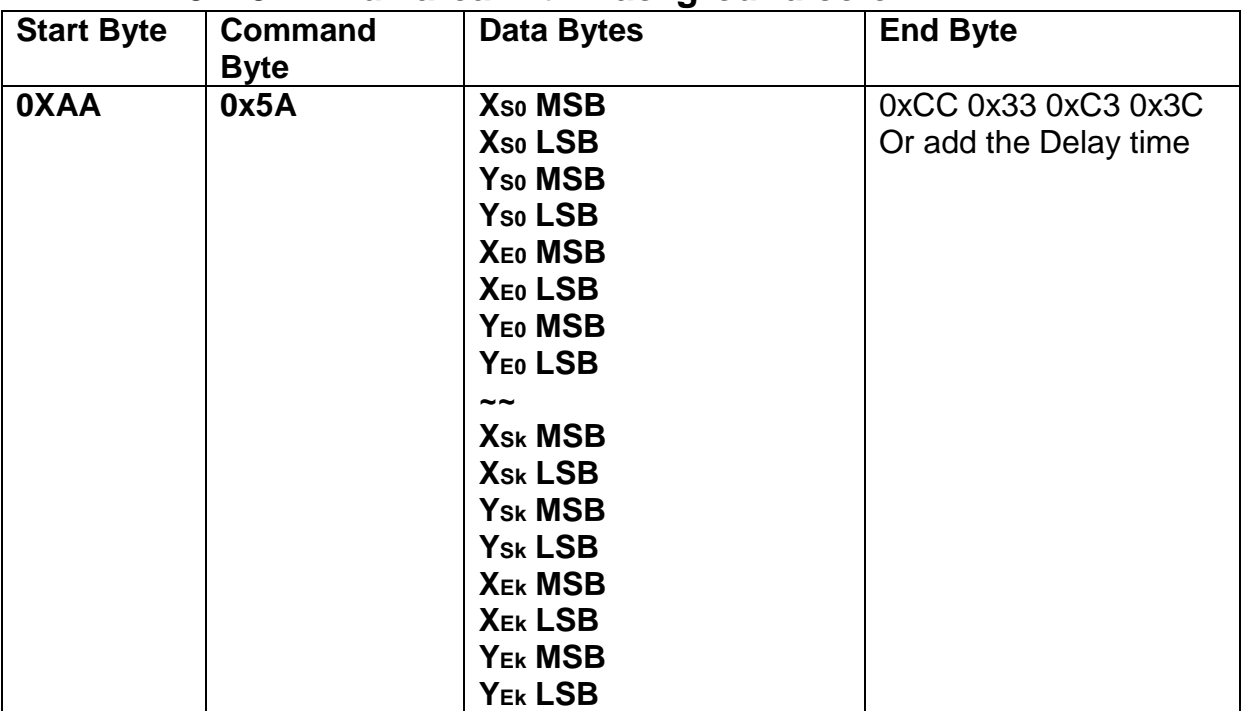

#### **9.2.9.2 Full area with Background color**

**Description:** Full the Rectangle with background color by the specify the left-up point (XS0,YS0) , Right-Down points(XE0,YE0) .

**Class:** Multi Byte Command **Code: 5A**hex, 90dec

Example : Full two Rectangle with background color . One is left-up point (0,0) and Right-Down points (64,64). The other one is left-up point (160,128) and Right-Down points (240,160).

RXD0 Input : **AA 5A 00 00 00 00 00 40 00 40 00 A0 00 80 00 F0 00 A0 CC 33 C3 3C** AA: Start Byte

5A: command Byte

00 00 00 00 : left-up point (0,0)

00 40 00 40 : Right-down point (64,64)

00 A0 00 80 : left-up point (160,128)

00 F0 00 A0 : Right-down point (240,160)

CC 33 C3 3C: End Byte

TXD0 Output: **None** 

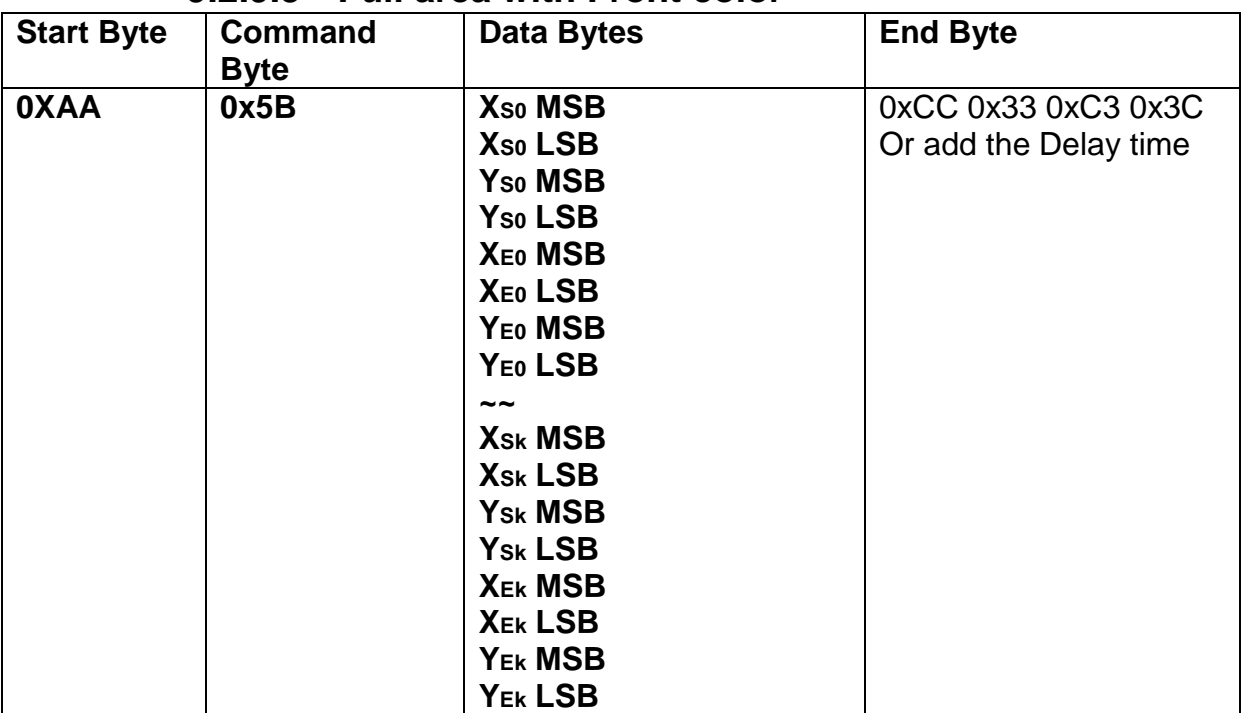

#### **9.2.9.3 Full area with Front color**

**Description:** Full the Rectangle with front color by the specify the left-up point (Xso, Yso), Right-Down points(XE0, YE0).

**Class:** Multi Byte Command **Code: 5B**hex, 91dec

Example : Full two Rectangle with front color . One is left-up point (0,0) and Right-Down points (64,64). The other one is left-up point (160,128) and Right-Down points (240,160).

RXD0 Input : **AA 5B 00 00 00 00 00 40 00 40 00 A0 00 80 00 F0 00 A0 CC 33 C3 3C** AA: Start Byte

5B: command Byte

00 00 00 00 : left-up point (0,0)

00 40 00 40 : Right-down point (64,64)

00 A0 00 80 : left-up point (160,128)

00 F0 00 A0 : Right-down point (240,160)

CC 33 C3 3C: End Byte

TXD0 Output: **None** 

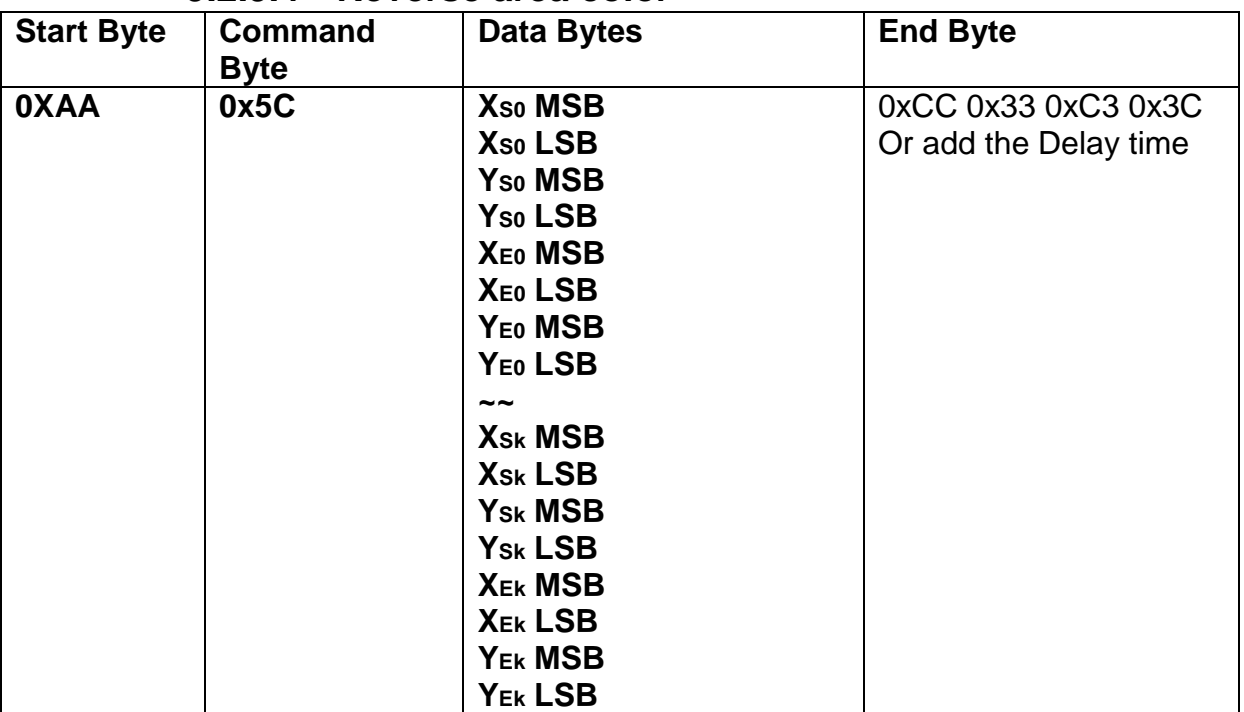

#### **9.2.9.4 Reverse area color**

**Description:** Reverse the area color by the specify the left-up point (Xso, Yso), Right-Down points(XE0, YE0).

**Class:** Multi Byte Command **Code: 5C**hex, 92dec

Example : Reverse two areas color. One is left-up point (0,0) and Right-Down points (64,64). The other one is left-up point (160,128) and Right-Down points (240,160). RXD0 Input : **AA 5C 00 00 00 00 00 40 00 40 00 A0 00 80 00 F0 00 A0 CC 33 C3 3C** AA: Start Byte

- 5C: command Byte
- 00 00 00 00 : left-up point (0,0)
- 00 40 00 40 : Right-down point (64,64)
- 00 A0 00 80 : left-up point (160,128)
- 00 F0 00 A0 : Right-down point (240,160)
- CC 33 C3 3C: End Byte
- TXD0 Output: **None**

#### **9.2.10 Move Area Command**

#### **9.2.10.1 Move area data to left N pixel by the specified the left-up and right-down points.**

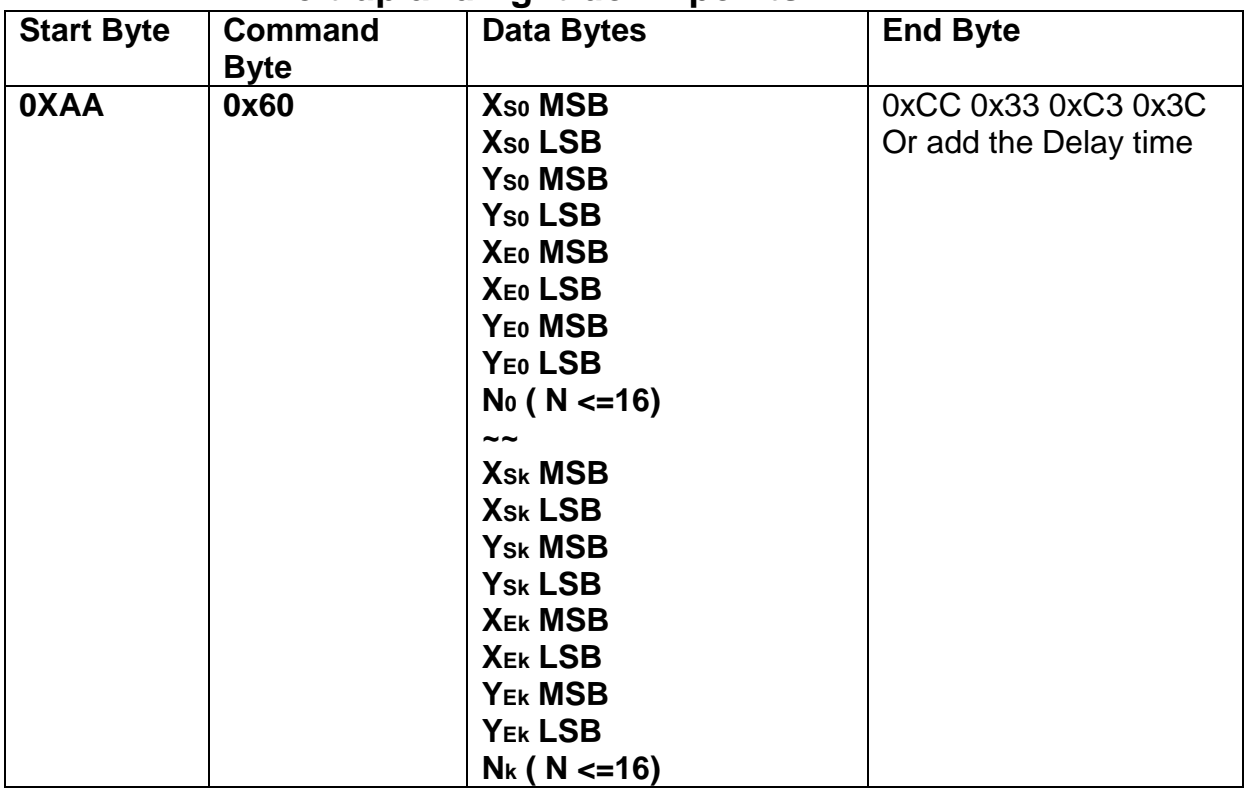

**Description:** Move area data to left N pixel by the specify the left-up point (Xso, Yso),

Right-Down points(XE0, YE0).

**Class:** Multi Byte Command

**Code: 60**hex, 96dec

Example : Move two areas data to left 16 pixels. One is the left-up point (64,64) and Right-Down points(128,128) . The other one is the left-up point (16,16) and Right-Down points (48,48) .

RXD0 Input :

#### **AA 60 00 40 00 40 00 80 00 80 10 00 10 00 10 00 30 00 30 10 CC 33 C3 3C**

```
AA: Start Byte
60: command Byte
00 40 00 40 : (XS0,YS0)=(64,64)
00 80 00 80 : (XE0,YE0)=(128,64)
00 10 00 10 : (XS1,YS1)=(16,16)
00 30 00 30 : (XS1,YS1)=(48,48)
CC 33 C3 3C: End Byte
TXD0 Output: None
```
#### **Start Byte Command Byte Data Bytes End Byte 0XAA 0x61 XS0 MSB XS0 LSB YS0 MSB YS0 LSB XE0 MSB XE0 LSB YE0 MSB YE0 LSB N<sup>0</sup> ( N <=16) ~~ XSk MSB XSk LSB YSk MSB YSk LSB XEk MSB XEk LSB YEk MSB YEk LSB N<sup>k</sup> ( N <=16)** 0xCC 0x33 0xC3 0x3C Or add the Delay time

# **9.2.10.2 Move area data to right N pixel by the specified the left-up and right-down points.**

**Description:** Move area data to right N pixel by the specify the left-up point (Xso, Yso), Right-Down points(XE0, YE0).

**Class:** Multi Byte Command

**Code: 61**hex, 97dec

Example : Move two areas data to right 16 pixels. One is the left-up point (64,64) and Right-Down points(128,128) . The other one is the left-up point (16,16) and Right-Down points (48,48) .

RXD0 Input :

#### **AA 61 00 40 00 40 00 80 00 80 10 00 10 00 10 00 30 00 30 10 CC 33 C3 3C**

AA: Start Byte

61: command Byte

00 40 00 40 : (XS0,YS0)=(64,64)

00 80 00 80 : (XE0,YE0)=(128,64)

00 10 00 10 : (XS1,YS1)=(16,16)

00 30 00 30 : (XS1,YS1)=(48,48)

CC 33 C3 3C: End Byte

# **9.2.10.3 Move area data to left N pixel by the specified the left-up and right-down points. And full the right N pixel with background color**

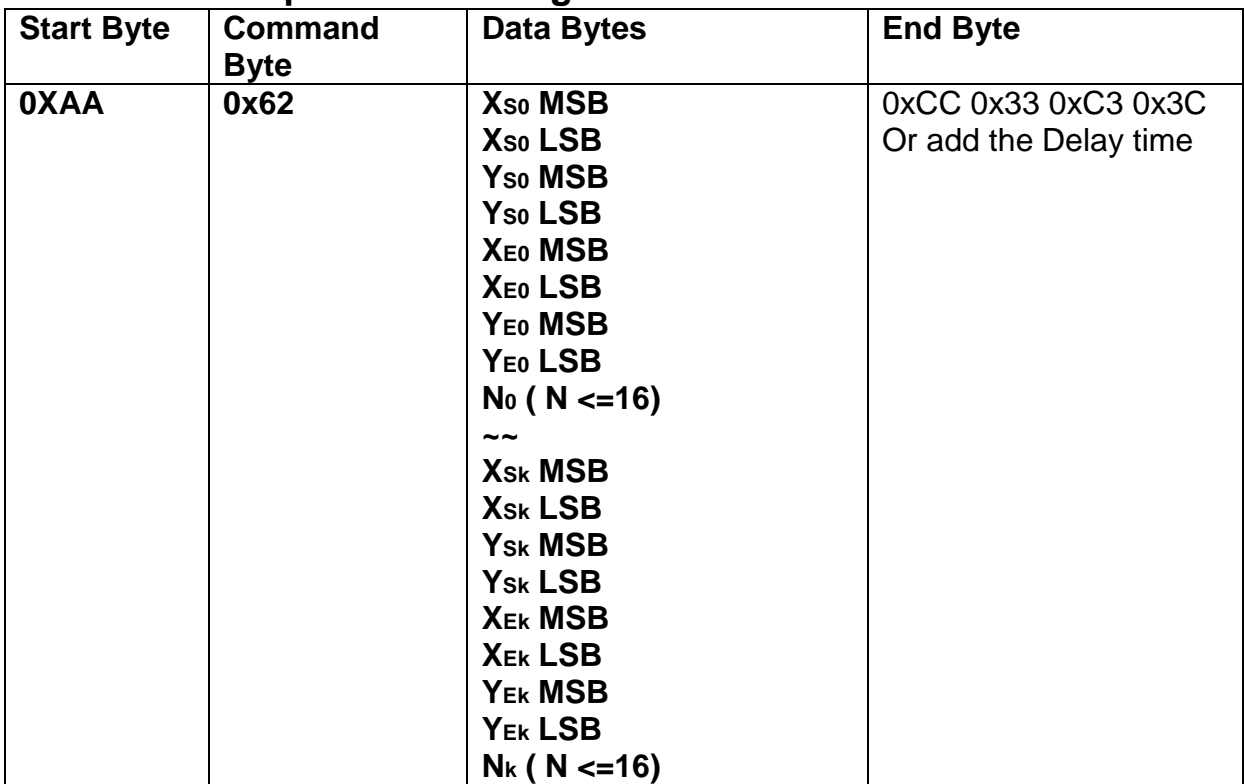

**Description:** Move area data to left N pixel by the specify the left-up point (Xso, Yso),  $Right-Down points(XE0,YE0)$ . And full the right N pixel with background color. **Class:** Multi Byte Command

**Code: 62**hex, 98dec

Example : Move two areas data to left 16 pixels. One is the left-up point (64,64) and Right-Down points(128,128) . The other one is the left-up point (16,16) and Right-Down points (48,48) .And full the right side 16 pixels with background color. RXD0 Input :

#### **AA 62 00 40 00 40 00 80 00 80 10 00 10 00 10 00 30 00 30 10 CC 33 C3 3C**

```
AA: Start Byte
62: command Byte
00 40 00 40 : (XS0,YS0)=(64,64)
00 80 00 80 : (XE0,YE0)=(128,64)
00 10 00 10 : (XS1,YS1)=(16,16)
00 30 00 30 : (XS1,YS1)=(48,48)
CC 33 C3 3C: End Byte
TXD0 Output: None 
See also: SET_COLOR , SET_BACKGROUND_COLOR By X,Y
```
# **9.2.10.4 Move area data to right N pixel by the specified the left-up and right-down points. And full the left N pixel with background color**

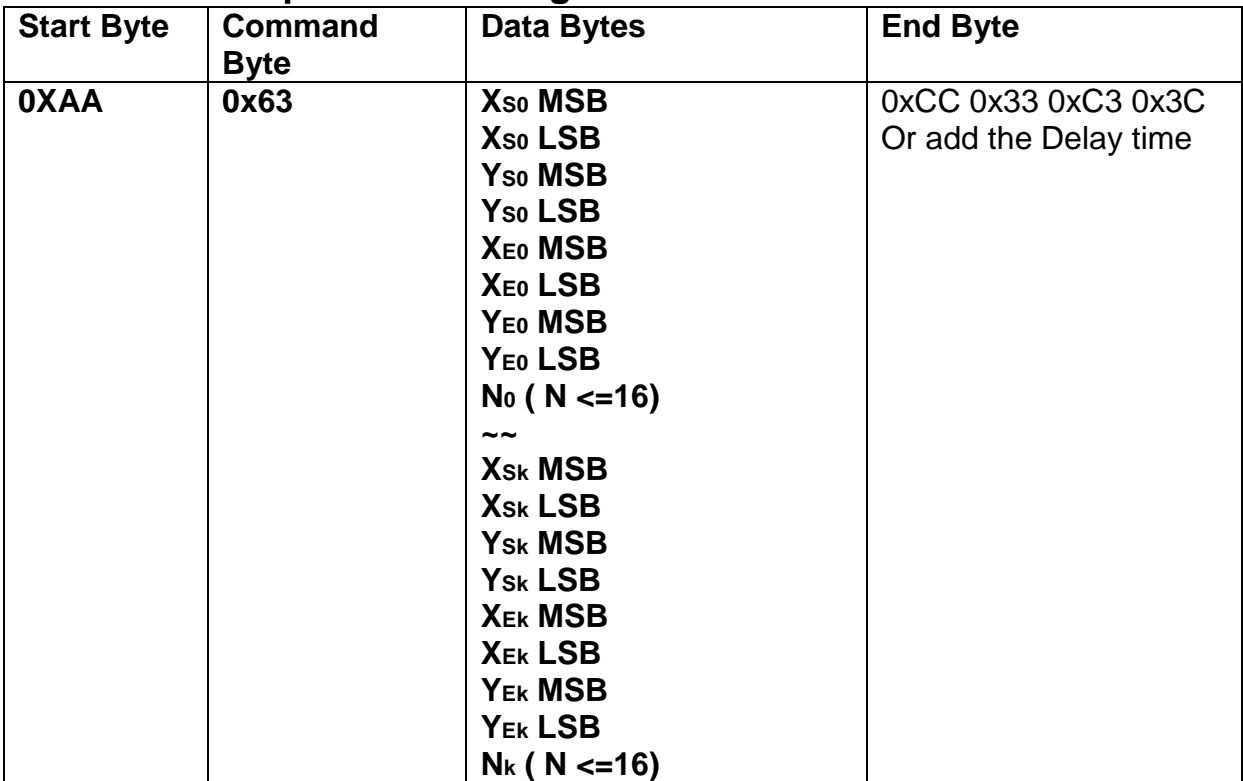

**Description:** Move area data to right N pixel by the specify the left-up point (Xso, Yso), Right-Down points(XE0, YE0). And full the left N pixel with background color. **Class:** Multi Byte Command

**Code: 63**hex, 99dec

Example : Move two areas data to right 16 pixels. One is the left-up point (64,64) and Right-Down points(128,128) . The other one is the left-up point (16,16) and Right-Down points (48,48) .And full the left side 16 pixels with background color. RXD0 Input :

#### **AA 63 00 40 00 40 00 80 00 80 10 00 10 00 10 00 30 00 30 10 CC 33 C3 3C**

```
AA: Start Byte
63: command Byte
00 40 00 40 : (XS0,YS0)=(64,64)
00 80 00 80 : (XE0,YE0)=(128,64)
00 10 00 10 : (XS1,YS1)=(16,16)
00 30 00 30 : (XS1,YS1)=(48,48)
CC 33 C3 3C: End Byte
TXD0 Output: None 
See also: SET_COLOR , SET_BACKGROUND_COLOR By X,Y
```
#### **9.2.11 Picture Command 9.2.11.1 Show the full picture by specify the PICNUM**

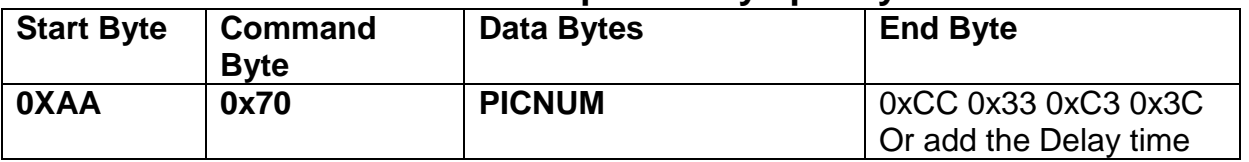

**Description:** The command will show the full picture which save in the picture flash memory by specify PICNUM.

**Class:** Single Byte Command

**Code: 70**hex, 112dec

Example : Show the picture which PICNUM=1. RXD0 Input : **AA 70 01 CC 33 C3 3C**

AA: Start Byte

70: command Byte

01: PICNUM

CC 33 C3 3C: End Byte

#### **9.2.11.2 Show the area of picture in position X,Y by specify the PICNUM , left-up and right-down points , X and Y.**

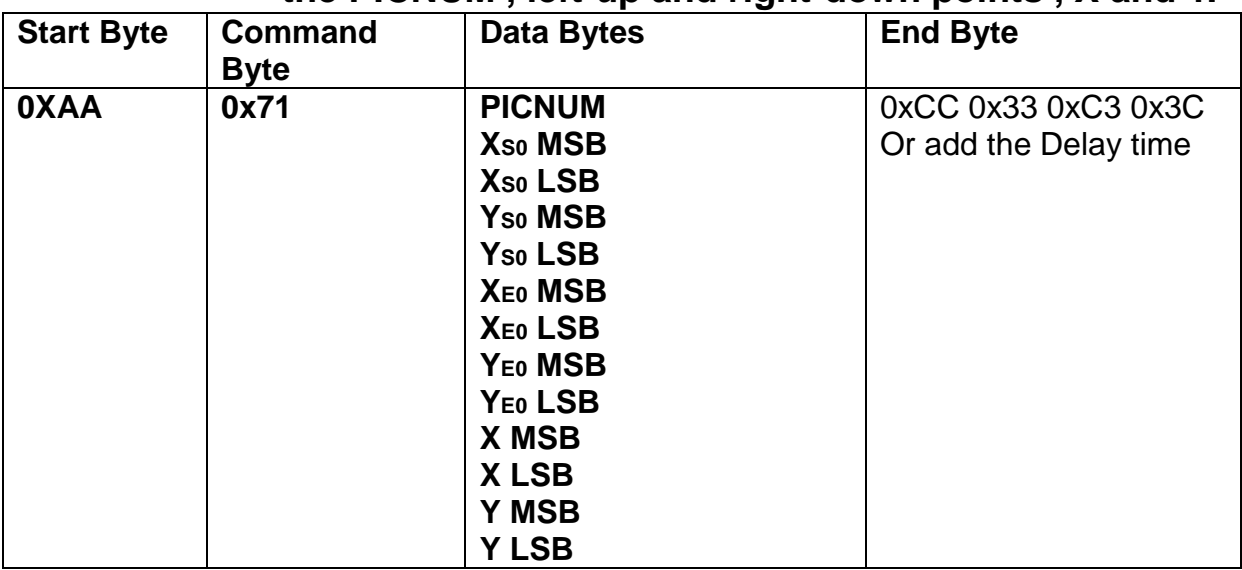

**Description:** The command will show the area of the picture which left-up point

 $(X<sub>SO</sub>, Y<sub>SO</sub>)$ , Right-Down points $(X<sub>EO</sub>, Y<sub>EO</sub>)$  and PICNU in position X, Y.

**Class:** Multi Byte Command

**Code: 71**hex, 113dec

Example : Show the area of the picture which PICNUM=2 , left-up point (100,100) , Right-Down points(200,200) in the position (0,0).

#### RXD0 Input : **AA 71 02 00 64 00 64 00 C8 00 C8 00 00 00 00 CC 33 C3 3C**

AA: Start Byte

.

71: command Byte

02: PICNUM

00 64 00 64: left-up point (100,100)

00 C8 00 C8: right-down point (200,200)

00 00 00 00: Show on position (0,0)

CC 33 C3 3C: End Byte

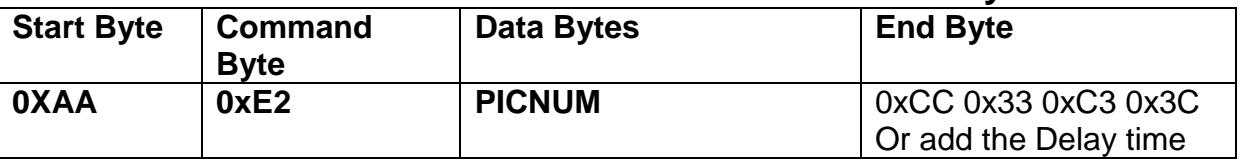

#### **9.2.11.3 Save the screen data to flash memory.**

**Description:** The command will save all the screen data to flash memory. The picture address is PICNUM.

**Class:** Single Byte Command

**Code: E2**hex, 226dec

Example : Save the screen data to PICNUM=2.

#### RXD0 Input : **AA E2 02 CC 33 C3 3C**

AA: Start Byte

E2: command Byte

02: save picture address PICNUM

CC 33 C3 3C: End Byte

## **9.2.12 Display RAM Command 9.2.12.1 Write data to the display RAM.**

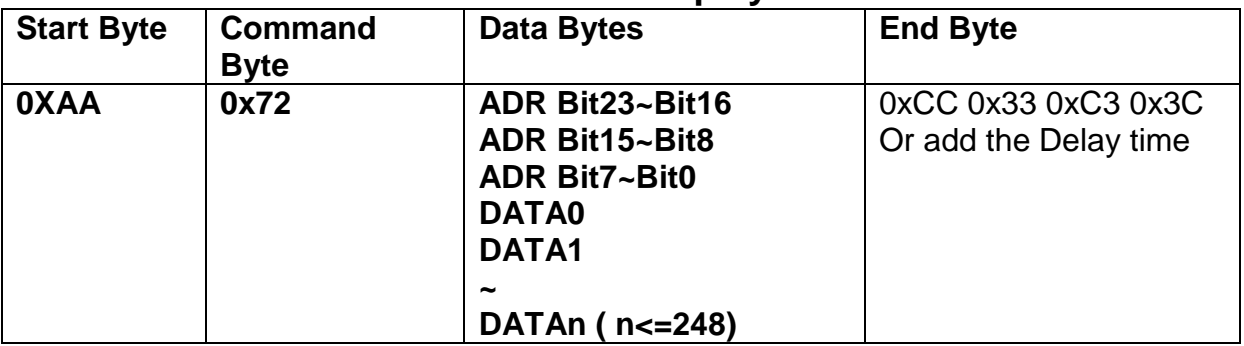

**Description:** The user can write the display RAM directly. The address range is

0x00000~0x7FFFF. The width of the data is 16 bits.

Address = Resolution  $X *$  Position Y+ Position X.

EX: If the Display Resolution is 640x480. The address of position (80,100) is

 $640*100+80=64080$  (dec) = 0x0FA50 (hex)

**Class:** Multi Byte Command

**Code: 72**hex, 114dec

Example : Write the Red(0xf800) color to the position (80,100) , Green (0x07E0) color to the position (81,100)

RXD0 Input :

#### **AA 72 00 FA 50 F8 00 07 E0 CC 33 C3 3C**

AA: Start Byte

72: command Byte

00 FA 50 : Display RAM Address.

F8 00 : Red data

07 E0 : Green data

CC 33 C3 3C: End Byte

## **9.2.13 IO control Command 9.2.13.1 SET I/O1 to Low**

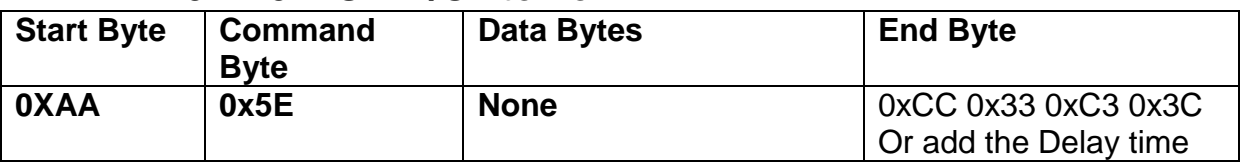

**Description:** The user can set the I/O1 to Low by the command. When I/O1 connect to LED backlight driving circuit , the B/L will turn OFF.

**Class:** Single Byte Command

**Code: 5E**ex, 94dec

Example : Set I/O1=Low RXD0 Input : **AA 5E CC 33 C3 3C** AA: Start Byte 5E: command Byte CC 33 C3 3C: End Byte TXD0 Output: **None** 

#### **9.2.13.2 Back-light Dimming control I/O1**

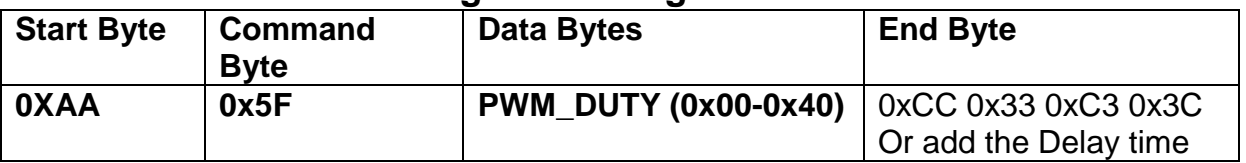

**Description:** The LED Back-light dimming circuit connect to the I/O1. The PWM\_DUTY(0x00~0x40) can be selected the brightness of the LED Back-light.

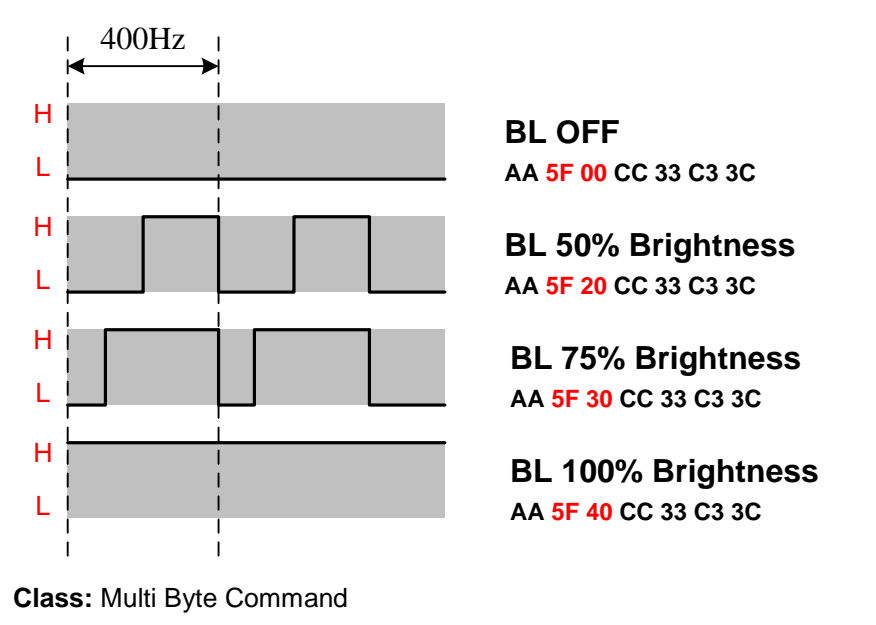

**Code: 5F**ex, 94dec

Example : Set the LED brightness = 75% RXD0 Input : **AA 5F 30 CC 33 C3 3C** AA: Start Byte 5F: command Byte 30: PWM\_DUTY CC 33 C3 3C: End Byte TXD0 Output: **None** 

# **9.2.14 Read and Write Command**

# **9.2.14.1 Read and Write in User's Memory**(**0x90**,**0x91**)

the physical media of database is NAND Flash with 100K erasable times and 10 years life circle.

# **9.2.14.2 Write in random data memory**(**0x90 64KB**)

Tx: AA 90 55 AA 5A A5 01 DE <Address> <Data0……Datai> CC 33 C3 3C Rx: AA 90 4F 4B CC 33 C3 3C

 $\triangleright$  <Address>: the starting address to write in data memory, 2 bytes, ranging from 0x0000 to 0xFFFF.

 $\triangleright$  <Data0 Datai>: data series to be written.

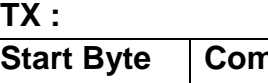

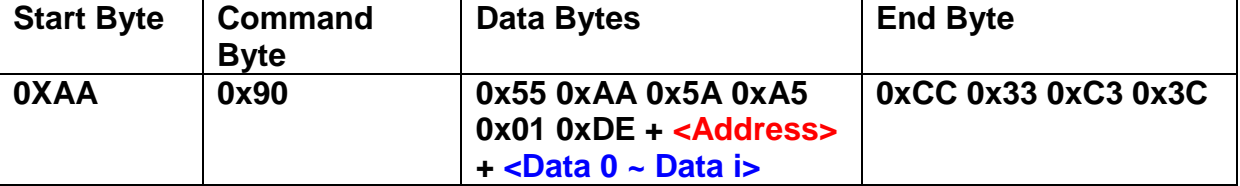

**RX :**

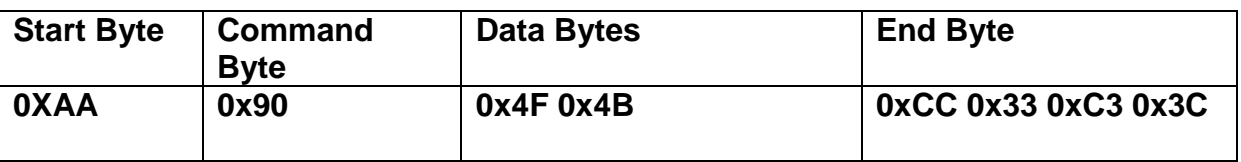

Example : write data <11, 22, 33, 44, 55> in the starting address of memory <0x0000> TX: AA 90 55 AA 5A A5 01 DE 00 00 11 22 33 44 55 CC 33 C3 3C RX: AA 90 4F 4B CC 33 C3 3C

# **9.2.14.3 Write in sequential data memory**(**0x90 30MB**)

Tx: AA 90 55 AA 5A A5 <Address> <Data0……Datai> CC 33 C3 3C Rx: AA 90 4F 4B CC 33 C3 3C

- $\triangleright$  <Address>: the starting address to write in data memory, 4 bytes, ranging from 0x00000000 to 0x01DDFFFF.
- <Data0……Datai>: data series to be written.

*different from random data memory, sequential data memory can only write sequentially, i.e. It cannot write randomly.*

*the whole sequential memory is divided into 239 128KB data page. When meet with the head of page(address=\* \*\*\*\*\*\*\*0 00 00 ),it will erase current page with no data backup before erasing and no effect on other pages. It is recommended to do some continuous data of large amount storage such as paperless recording and audio recording.*

#### **TX :**

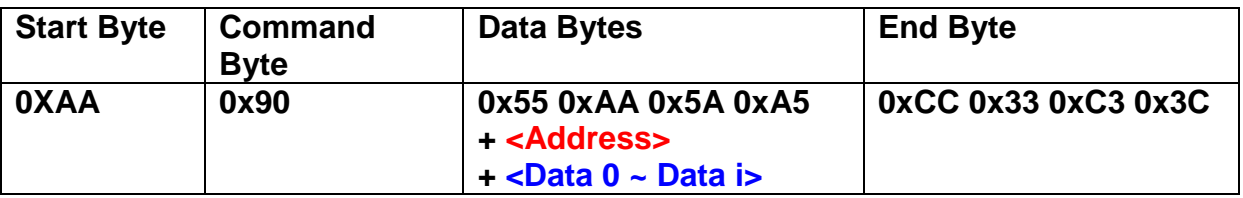

**RX :**

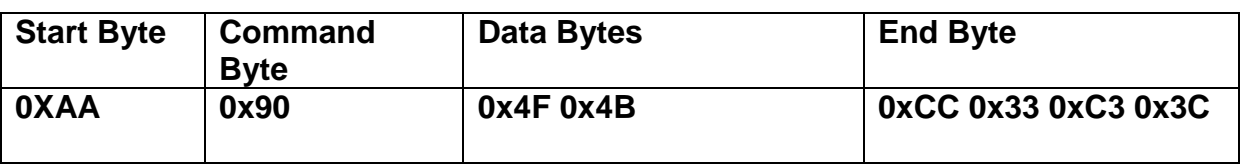

Example : write data  $<$  12, 34, 56, 78, 90  $>$  in the starting address of memory  $< 0x000100005$ 

TX: AA 90 55 AA 5A A5 00 10 00 00 12 34 56 78 90 CC 33 C3 3C RX: AA 90 4F 4B CC 33 C3 3C

# **9.2.14.4 Read data memory**(**0x91**)

Tx: AA 91 <Address> <Length> CC 33 C3 3C

Rx: AA 91 <Address> <Length> <Data0……Datai> CC 33 C3 3C

- $\triangleright$  <Address>: the starting address to write in data memory, 4 bytes, ranging from 0x00000000 to 0x01DDFFFF.
- Eength>: the length of data memory to read, 2 bytes. Most read 64KB once.<br>
Social containal contains: data series to read out
- <Data0……Datai>: data series to read out.

#### **Read from random data memory**(**64KB**)

**TX :** 

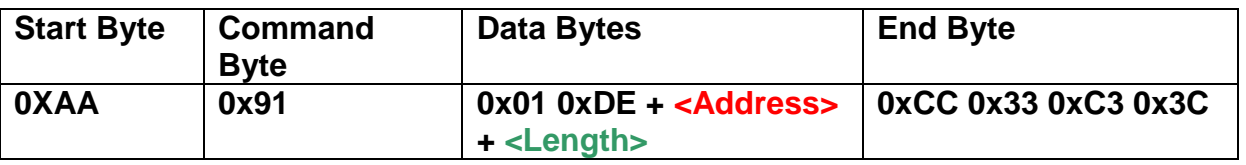

**RX :**

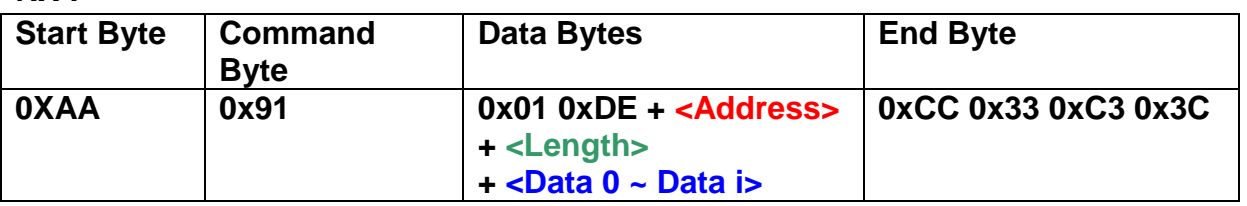

Example : read data (length = 5) from the starting address of memory < 0x0000> TX : AA 91 01 DE 00 00 00 05 CC 33 C3 3C RX : AA 91 01 DE 00 00 00 05 11 22 33 44 55 CC 33 C3 3C

#### **Read from sequential data memory**(**30MB**)

**TX :** 

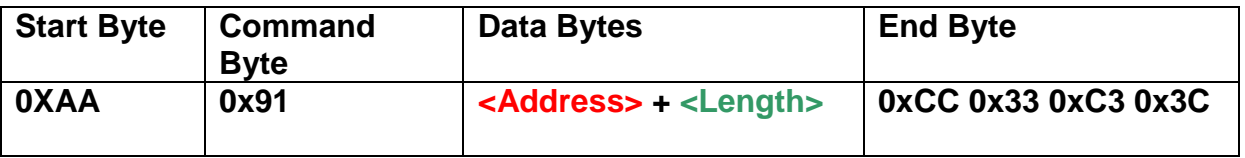

**RX :**

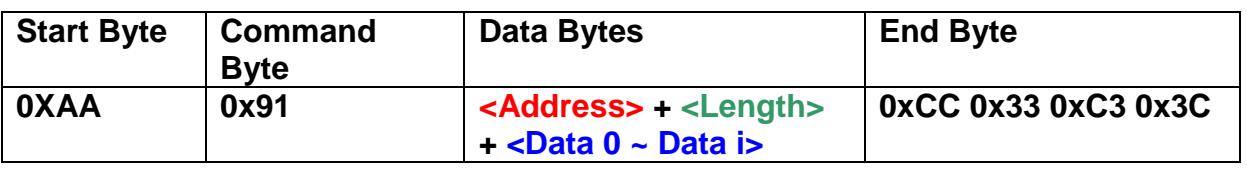

Example : read data (length  $= 5$ ) from the starting address of memory

 $< 0x00010000$ 

TX : AA 91 00 10 00 00 00 05 CC 33 C3 3C

RX : AA 91 00 10 00 00 00 05 12 34 56 78 90 CC 33 C3 3C

#### **10. Reliability Test Conditions**

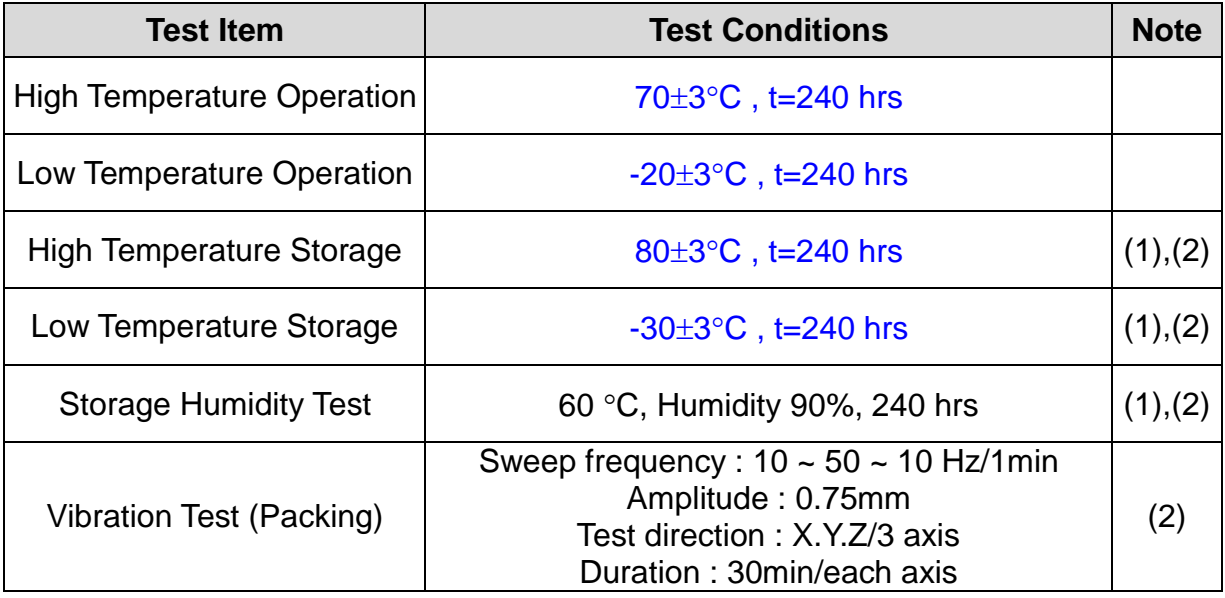

Note(1) Condensation of water is not permitted on the module.

- Note(2) The module should be inspired after 1 hour storage in normal conditions (15~35℃, 45~65%RH).
- Note(3) The module shouldn't be tested over one condition, and all the tests are independent.

Note(4) All reliability tests should be done without the protective film.

Definitions of life end point:

- Current drain should be smaller than the specific value.
- **•** Function of the module should be maintained.
- Appearance and display quality should not have degraded noticeably.
- Contrast ratio should be greater than 50% of initial value.

# **11. Use Precautions**

#### **11.1 Handling precautions**

- (1) The polarizing plate may break easily so be careful when handling it. Do not touch, press or rub it with a hard-material tool like tweezers.
- (2) Do not touch the polarizing plate surface with bare hands so as not to make it dirty. If the surface or other related part of the polarizing plate is dirty, soak a soft cotton cloth or chamois leather in benzine and wipe off with it. Do not use chemical liquids such as acetone, toluene and isopropyl alcohol. Failure to do so may bring chemical reaction phenomena and deteriorations.
- (3) Remove any spit or water immediately. If it is left for hours, the suffered part may deform or decolorize.
- (4) If the LCD element breaks and any LC stuff leaks, do not suck or lick it. Also if LC stuff is stuck on your skin or clothing, wash thoroughly with soap and water immediately.

#### **11.2 Installing precautions**

- (1) The PCB has many ICs that may be damaged easily by static electricity. To prevent breaking by static electricity from the human body and clothing, earth the human body properly using the high resistance and discharge static electricity during the operation. In this case, however, the resistance value should be approx.  $1\text{M}\Omega$  and the resistance should be placed near the human body rather than the ground surface. When the indoor space is dry, static electricity may occur easily so be careful. We recommend the indoor space should be kept with humidity of 60% or more. When a soldering iron or other similar tool is used for assembly, be sure to earth it.
- (2) When installing the module and ICs, do not bend or twist them. Failure to do so may crack LC element and cause circuit failure.
- (3) To protect LC element, especially polarizing plate, use a transparent protective plate (e.g., acrylic plate, glass etc) for the product case.
- (4) Do not use an adhesive like a both-side adhesive tape to make LCD surface (polarizing plate) and product case stick together. Failure to do so may cause the polarizing plate to peel off.

#### **11.3 Storage precautions**

- (1) Avoid a high temperature and humidity area. Keep the temperature between 0°C and 35°C and also the humidity under 60%.
- (2) Choose the dark spaces where the product is not exposed to direct sunlight or fluorescent light.
- (3) Store the products as they are put in the boxes provided from us or in the same conditions as we recommend.

#### **11.4 Operating precautions**

- (1) Do not boost the applied drive voltage abnormally. Failure to do so may break ICs. When applying power voltage, check the electrical features beforehand and be careful. Always turn off the power to the LC module controller before removing or inserting the LC module input connector. If the input connector is removed or inserted while the power is turned on, the LC module internal circuit may break.
- (2) The display response may be late if the operating temperature is under the normal standard, and the display may be out of order if it is above the normal standard. But this is not a failure; this will be restored if it is within the normal standard.
- (3) The LCD contrast varies depending on the visual angle, ambient temperature, power voltage etc. Obtain the optimum contrast by adjusting the LC dive voltage.
- (4) When carrying out the test, do not take the module out of the low-temperature space suddenly. Failure to do so will cause the module condensing, leading to malfunctions.
- (5) Make certain that each signal noise level is within the standard (L level: 0.2Vdd or less and H level: 0.8Vdd or more) even if the module has functioned properly. If it is beyond the standard, the module may often malfunction. In addition, always connect the module when making noise level measurements.
- (6) The CMOS ICs are incorporated in the module and the pull-up and pull-down function is not adopted for the input so avoid putting the input signal open while the power is ON.
- (7) The characteristic of the semiconductor element changes when it is exposed to light emissions, therefore ICs on the LCD may malfunction if they receive light emissions. To prevent these malfunctions, design and assemble ICs so that they are shielded from light emissions.
- (8) Crosstalk occurs because of characteristics of the LCD. In general, crosstalk occurs when the regularized display is maintained. Also, crosstalk is affected by the LC drive voltage. Design the contents of the display, considering crosstalk.

#### **11.5 Other**

- (1) Do not disassemble or take the LC module into pieces. The LC modules once disassembled or taken into pieces are not the guarantee articles.
- (2) Do not keep the LCD at the same display pattern continually. The residual image will happen and it will damage the LCD. Please use screen saver.
- (3) AMIPRE will provide one year warrantee for all products and three months warrantee for all repairing products.

# **12. Outline Dimension**

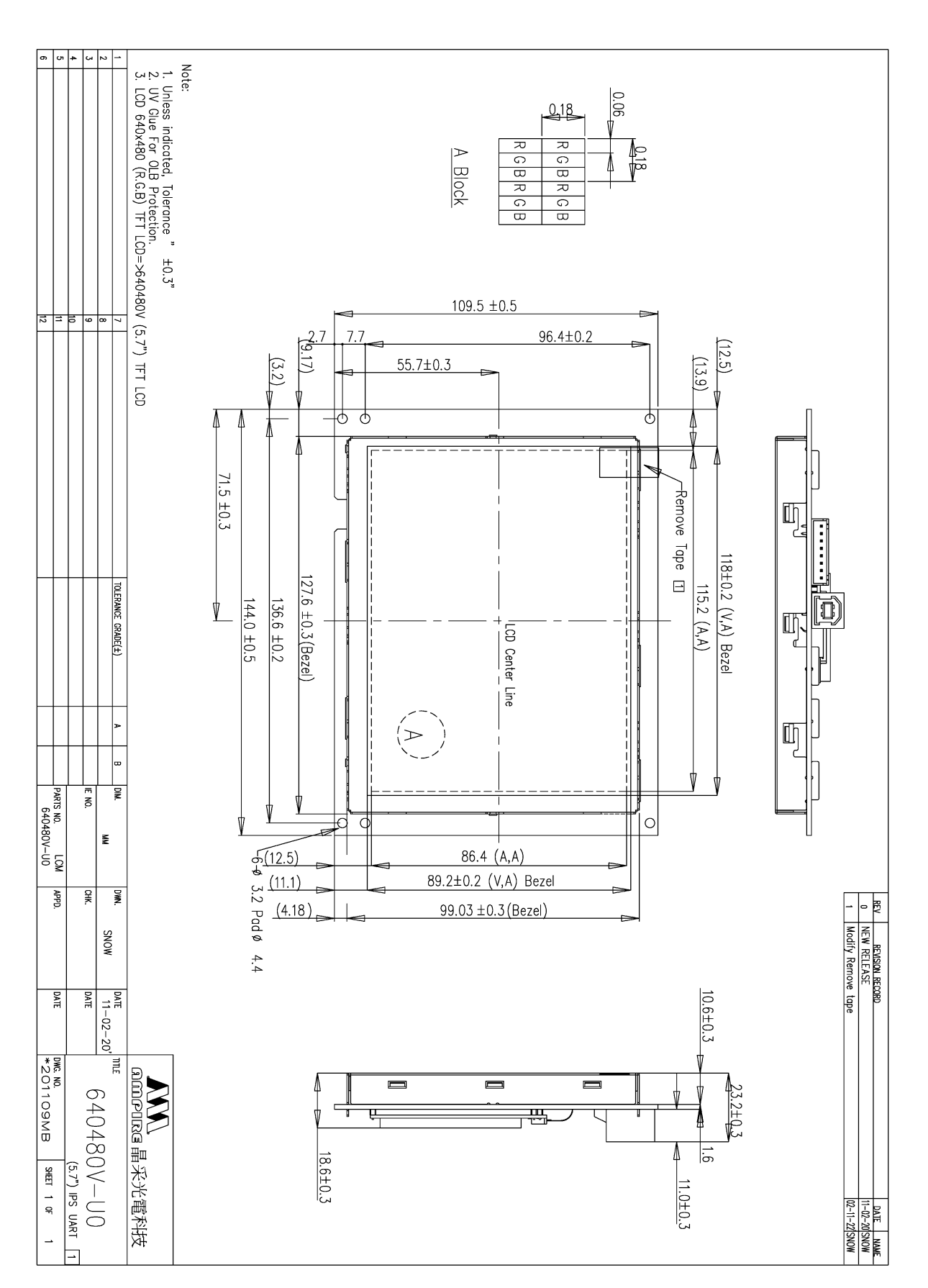

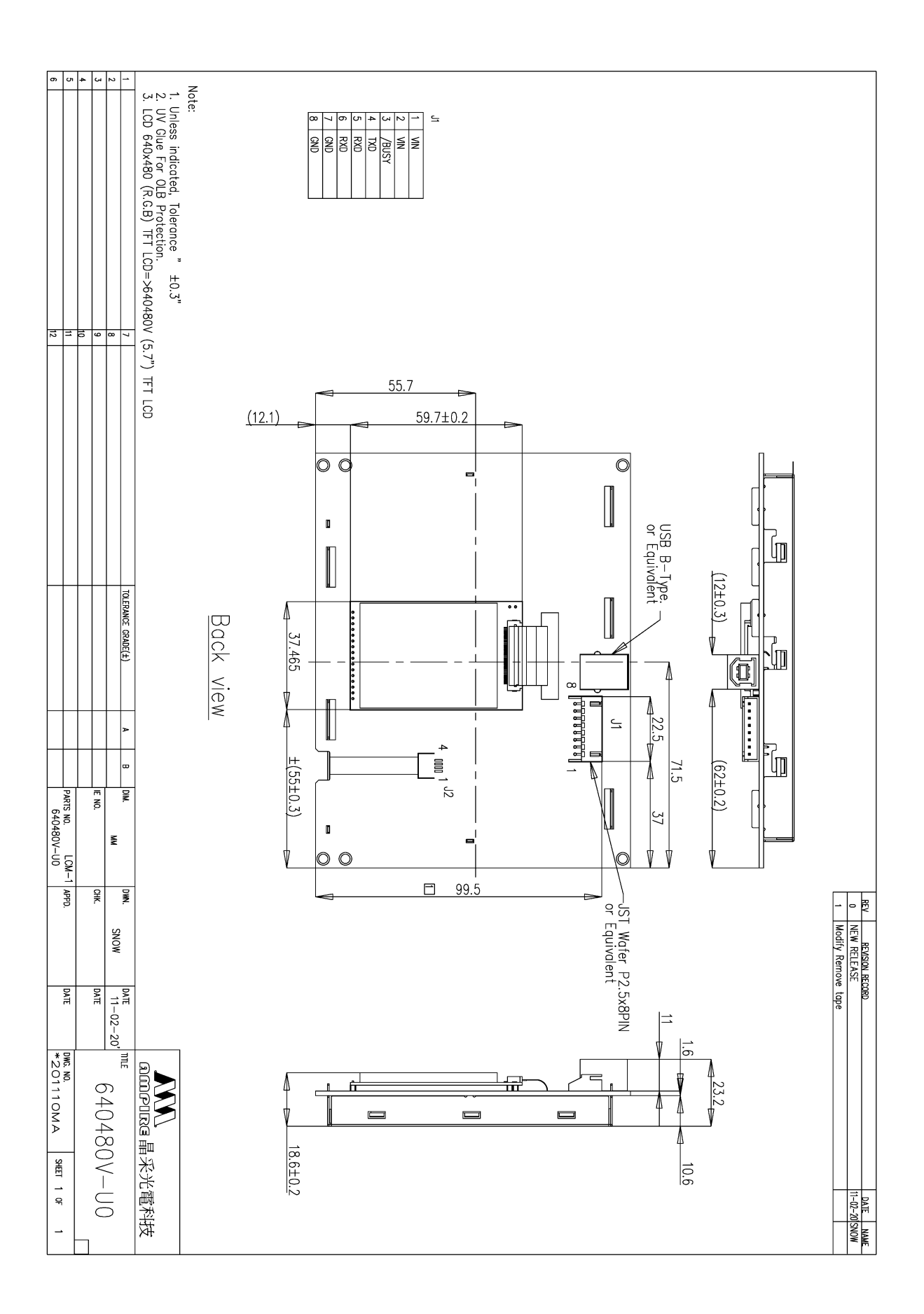

# **13. Packaging**

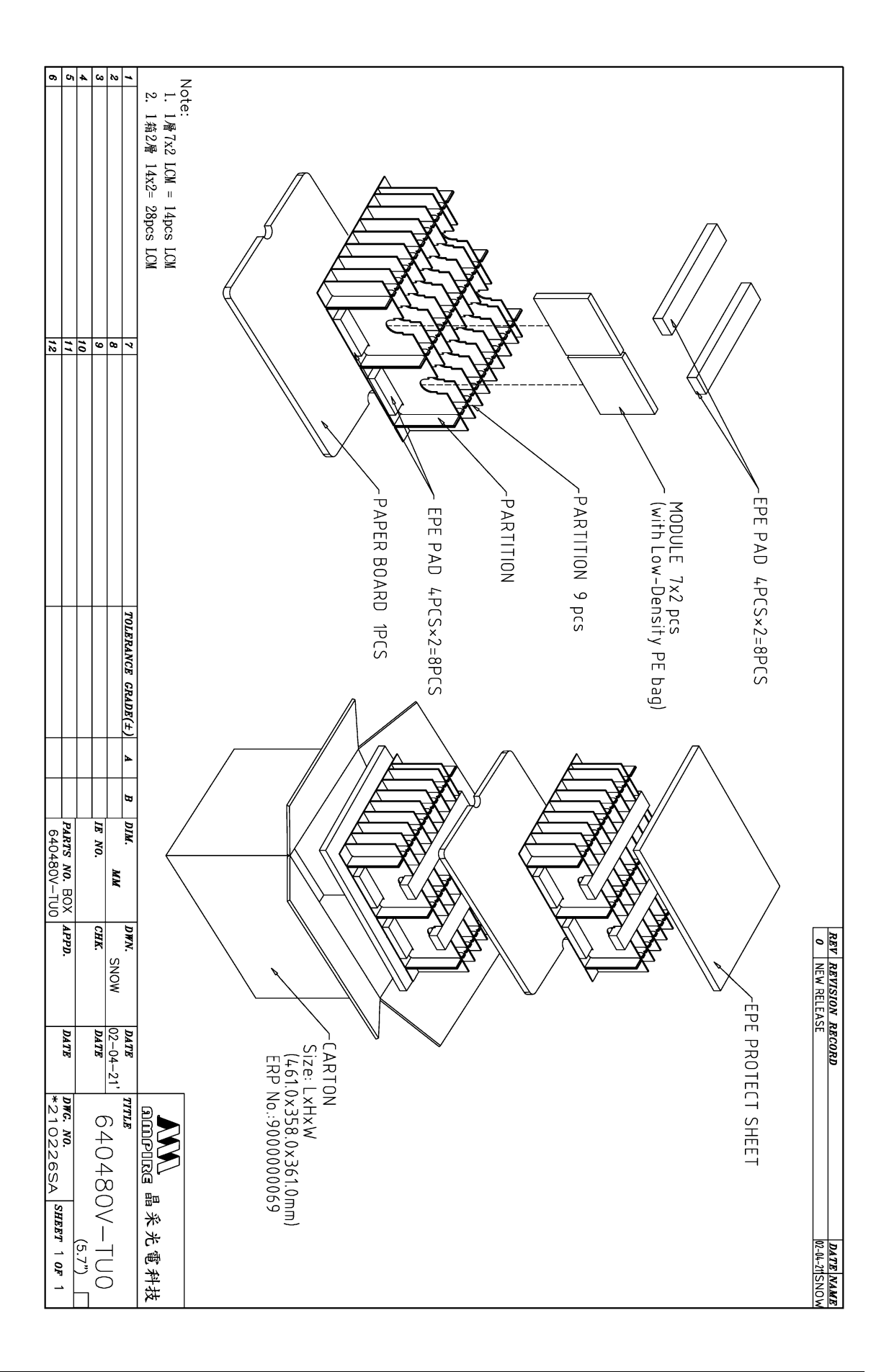